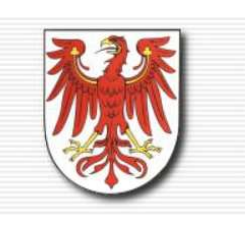

STEUERBERATERKAMMER BRANDENBURG

Körperschaft des öffentlichen Rechts

# **DATEV**

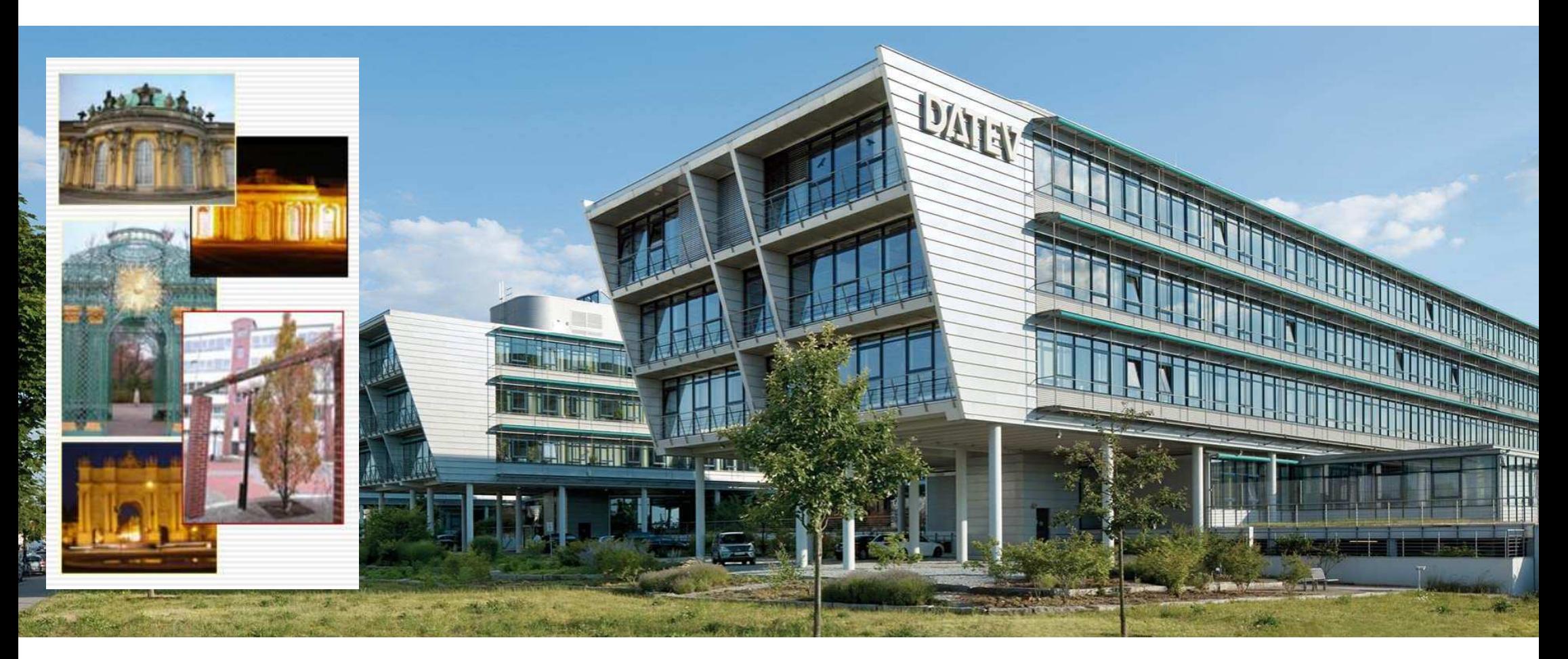

Referent: Torsten Hehenberger

# Inhalt

### **1. Vollmachtsdatenbank 2.0**

- gesetzliche Verankerung
- Voraussetzungen der Vollmachtsdatenbank
- n Prozess der Vollmachtsdatenbank im Wandel
- n Prozessverbesserungen
- n bisherige Verfahren und Berechtigungen

#### **2. Registrieren und Arbeiten mit der Vollmachtsdatenbank (VDB)**

- n Vollmachtsdatenbank im Überblick
- **n** Authentifizierung
- Registrierung und Registrierungsassistent
- n Verwalten von Vollmachten
- n Schnittstellen
- Anwendung der Vollmachtsdatenbank

Seite 2

### Aktueller Prozess

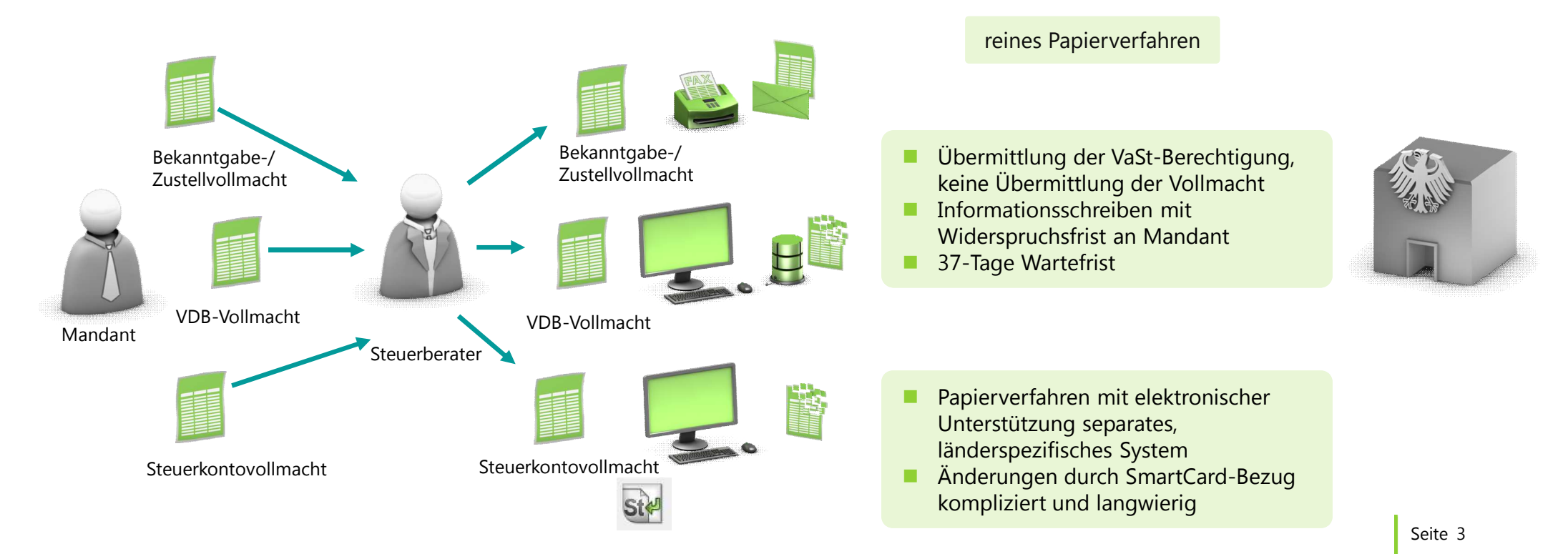

## Verankerung der Vollmachtsdatenbank im Gesetz

Gesetz zur Modernisierung des Besteuerungsverfahrens § 80a AO: elektronische Übermittlung von Vollmachtsdaten an die Landesfinanzbehörden.

Die Finanzbehörden des Bundes und der Länder haben in enger Zusammenarbeit mit den Steuerberaterkammern und der Bundessteuerberaterkammer ein Verfahren entwickelt, mit dem Steuerberater, Steuerbevollmächtigte und Steuerberatungsgesellschaften den Landesfinanzbehörden auf der Grundlage eines amtlich bestimmten Vollmachtformulars die Daten der ihnen von ihren Mandanten erteilten Vollmachten nach amtlich vorgeschriebenem Datensatz übermitteln können.

Seite 4

Eine Vollmacht für….

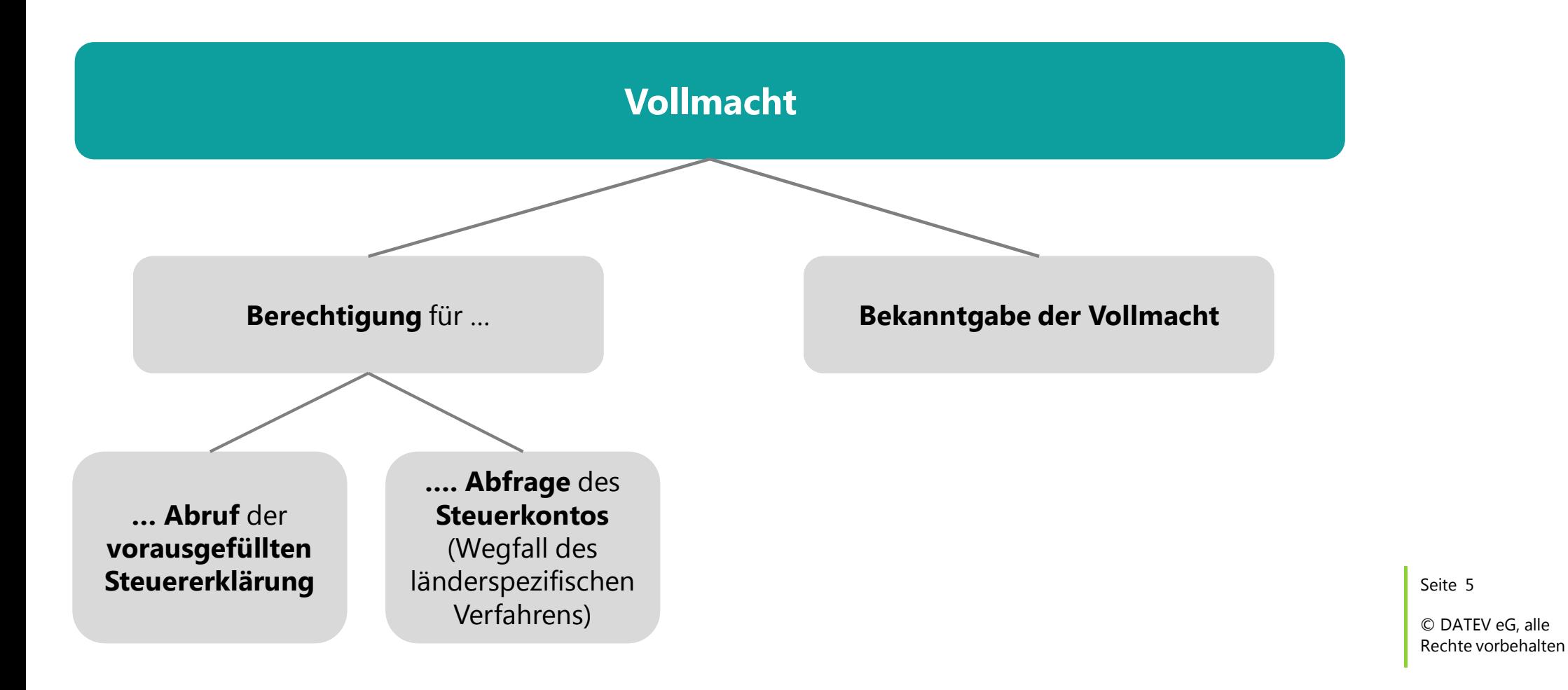

### Standardvollmacht als Grundvoraussetzung

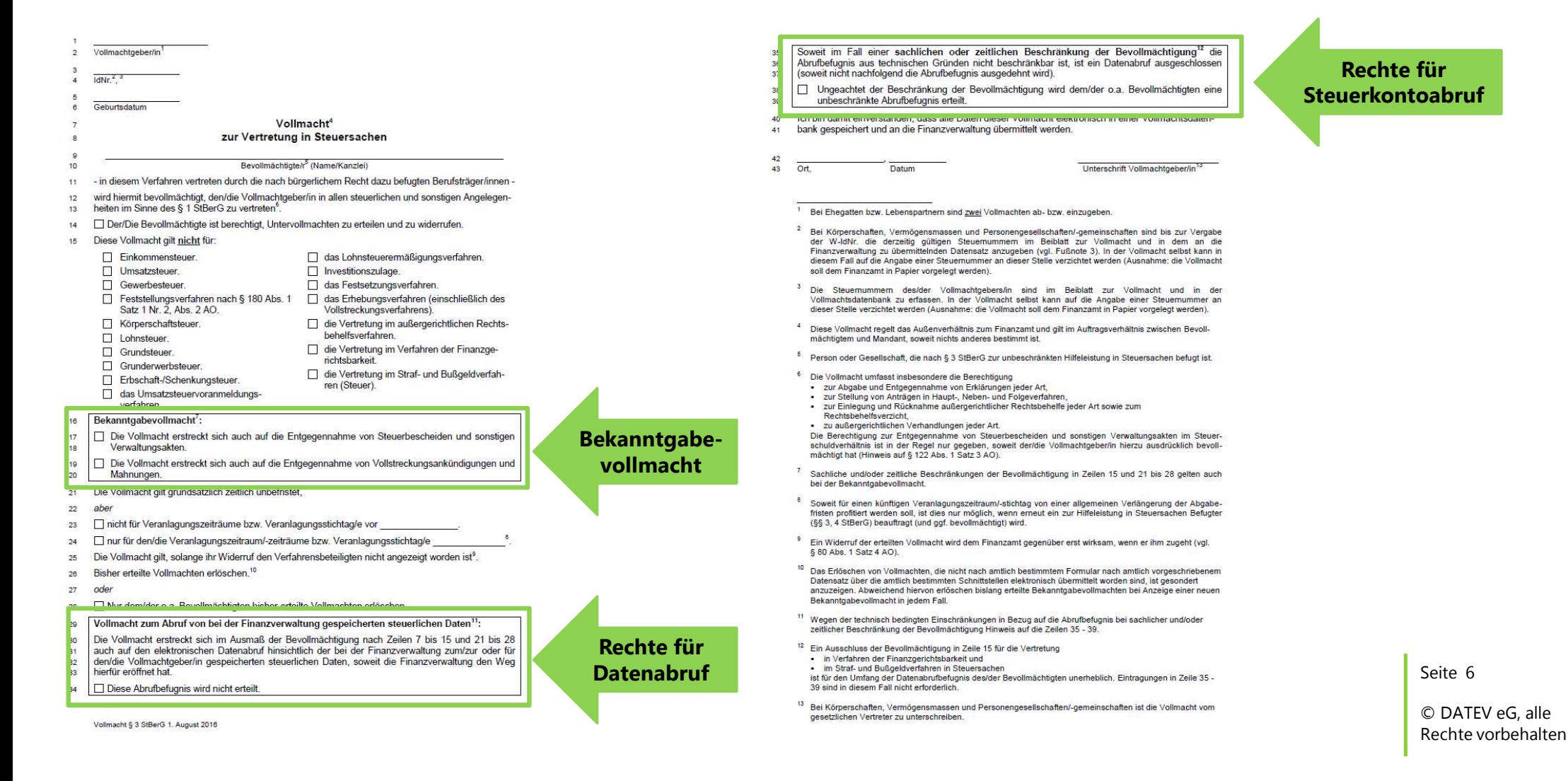

### Beiblatt und Merkblatt zum Vollmachtsformular

Vollmachtgeber/in

**Little** 

Bevollmächtigte/r (Name/Kanzlei)

#### **Beiblatt**

#### zur Vollmacht zur Vertretung in Steuersachen

Dem/Der Vollmachtgeber/in ist bekannt, dass im Verhältnis zur Finanzverwaltung die von ihm/ihr dem/der Bevollmächtigten nach amtlich vorgeschriebenem Vollmachtsmuster erteilte Vollmacht nur in dem Umfang Wirkung entfaltet, wie sie von dem/der Bevollmächtigten gegenüber der Finanzverwaltung angezeigt wird.

Die nach amtlich vorgeschriebenem Vollmachtsmuster erteilte Vollmacht wird gegenüber der Finanzverwaltung für die nachfolgend aufgeführten Steuernummern des/der o. g. Vollmachtgebers/in von dem/der o.g. Bevollmächtigten angezeigt und entfaltet nur insoweit im Verhältnis zur Finanzverwaltung Wirkung. Sofern mit der nach amtlich vorgeschriebenem Vollmachtsmuster erteilten Vollmacht bisher erteilte Vollmachten widerrufen werden sollen, gilt der Widerruf nur für die nachfolgend aufgeführten Steuernummern.

Sollte der/die o. g. Vollmachtgeber/in steuerlich unter weiteren, jedoch hier nicht aufgeführten Steuernummern geführt werden, entfaltet die nach amtlich vorgeschriebenem Vollmachtsmuster erteilte Vollmacht für den/die o. g. Bevollmächtigten im Verhältnis zur Finanzverwaltung insoweit keine Wirkung.

Das Beiblatt ist bei erstmaliger Vollmachterteilung von dem/der Vollmachtgeber/in zu unterschreiben.

Bei späteren Änderungen und/oder Ergänzungen, die sich allein auf den Steuernummernumfang, aber nicht auf den Inhalt der nach amtlich vorgeschriebenem Vollmachtsmuster erteilten Vollmacht auswirken, muss kein neues Beiblatt unterzeichnet werden, wenn der/die o, g, Bevollmächtigte die mit dem/der o. g. Vollmachtgeber/in - ggf. konkludent - getroffene Vereinbarung zum Steuernummemumfang in geeigneter Weise dokumentiert. Die Änderung oder Ergänzung ist der Finanzverwaltung in einem entsprechenden Datensatz zu übermitteln.

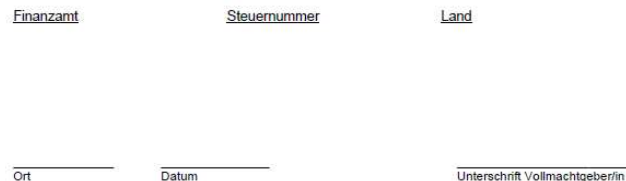

Bundesministerium der Finanzen IV A 3 - S 0202/15/10001

Stand: 01 08 2016

#### Merkblatt zur Verwendung der amtlichen Muster für Vollmachten zur Vertretung in Steuersachen

#### **Inhalt**

#### $\mathbf{L}$

- Beschränkung der Bevollmächtigung in sachlicher oder zeitlicher Hinsicht........3 П.
- Beschränkung der Bevollmächtigung in sachlicher Hinsicht  $\P$   $\uparrow$
- $\Pi$  2
- Auswirkungen der Beschränkung der Bevollmächtigung in sachlicher oder  $\Pi$ <sup>3</sup>
- Wirkung einer elektronisch übermittelten Vollmacht nur für die im Datensatz  $II.4$ benannten Steuernummern  $\overline{4}$
- 
- IV.
- Vollmacht zum Abruf von bei der Finanzverwaltung gespeicherten steuerlichen V.
- 
- 
- VI.2 Übergangsregelung für Vollmachten, die bereits an die Finanzverwaltung

Seite 7

# Ergänzung im Merkblatt zur "Steuernummernlösung"

II.4 Wirkung einer elektronisch übermittelten Vollmacht nur für die im Datensatz benannten Steuernummern

Die nach amtlich vorgeschriebenem Vollmachtsmuster erteilte Vollmacht wird gegenüber der Finanzverwaltung nur für die Steuernummern des Vollmachtgebers wirksam, die vom Bevollmächtigten im Datensatz benannt werden. Sofern mit einer nach amtlich vorgeschriebenem Vollmachtsmuster erteilten Vollmacht bisher erteilte Vollmachten widerrufen werden sollen, gilt der Widerruf nur für die im Datensatz benannten Steuernummern.

Soweit der Vollmachtgeber bei den Landesfinanzbehörden unter weiteren, im Datensatz aber nicht benannten Steuernummern geführt wird, entfaltet die Vollmacht für den Bevollmächtigten im Verhältnis zur Finanzverwaltung keine Wirkung.

Hierauf ist der Vollmachtgeber im amtlichen Beiblatt zum Vollmachtmuster hinzuweisen. Dieses Beiblatt ist bei erstmaliger Vollmachterteilung vom Vollmachtgeber zu unterschreiben.

Bei späteren Änderungen und/oder Ergänzungen im Besteuerungsverfahren, die sich allein auf den Steuernummernumfang, aber nicht auf den Inhalt der nach amtlich vorgeschriebenem Vollmachtsmuster erteilten Vollmacht auswirken, muss kein neues Beiblatt unterzeichnet werden, wenn der Bevollmächtigte die mit dem Vollmachtgeber – ggf. konkludent – getroffene Vereinbarung zum geänderten Steuernummernumfang in geeigneter Weise dokumentiert.

Die Änderung oder Ergänzung ist der Finanzverwaltung vom Vollmachtnehmer in einem entsprechenden Datensatz zu übermitteln.

Seite 8

# Vollmachtsformular

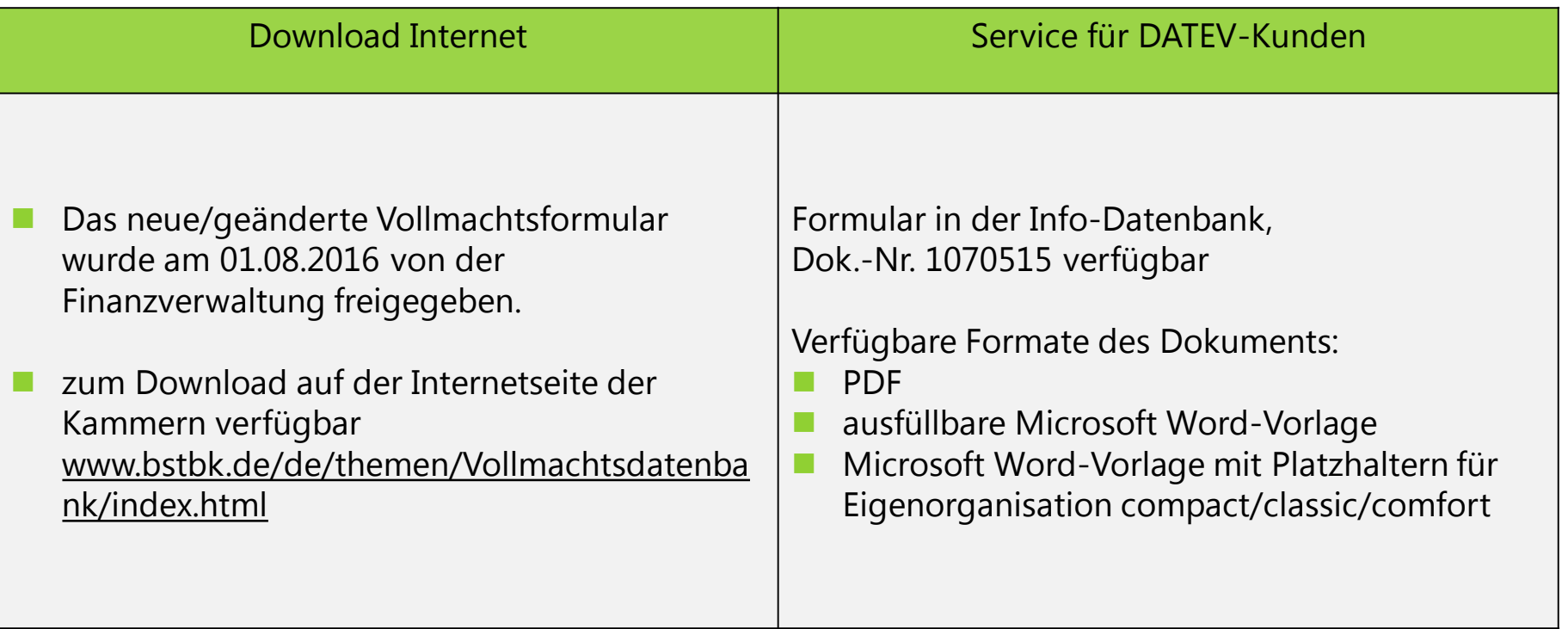

Seite 9

### Aktuelle Prozesse

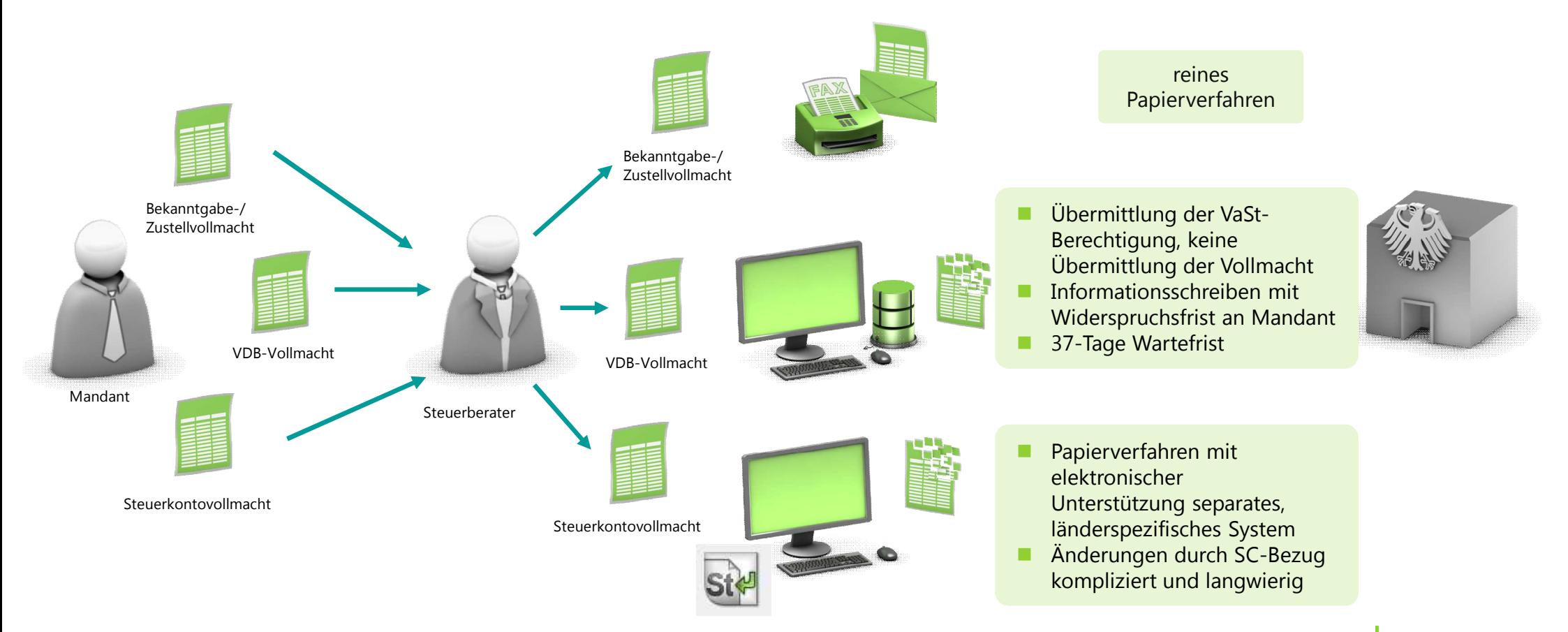

Seite 10

# Was ändert sich mit Einführung der Vollmachtsdatenbank 2.0

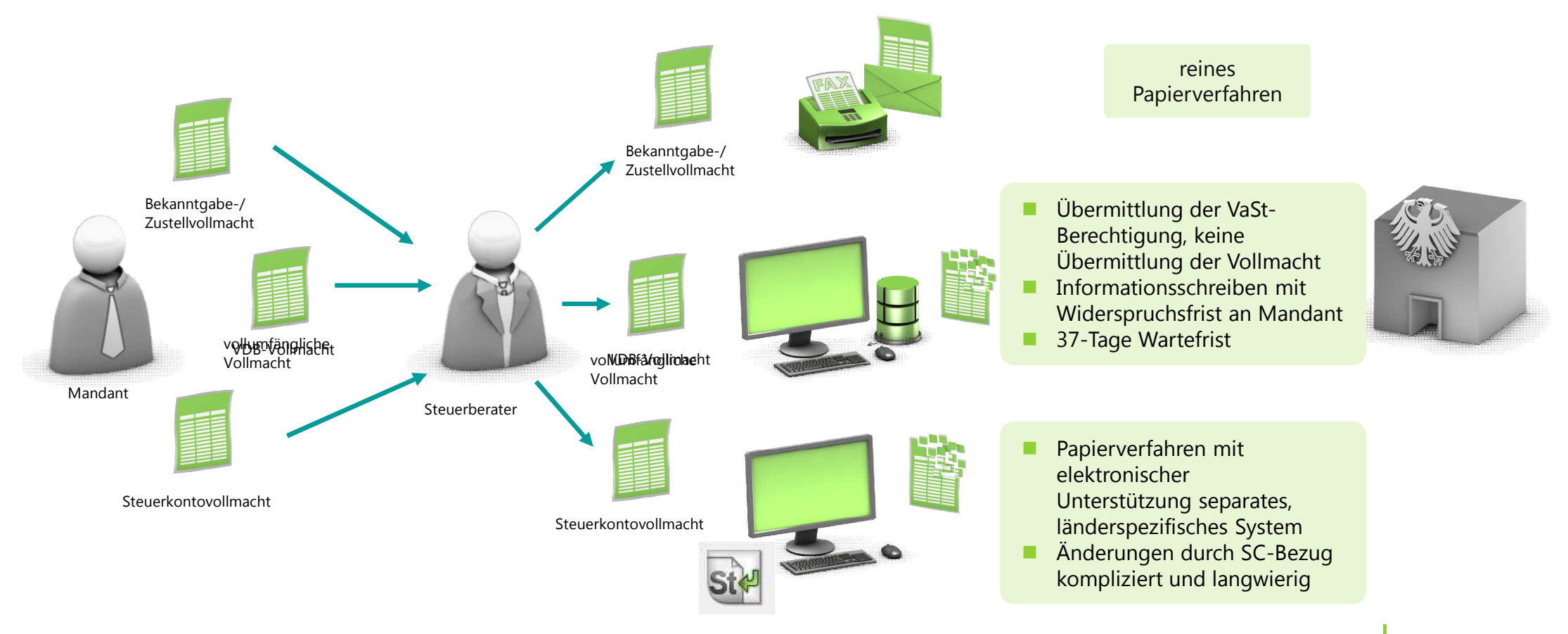

Seite 11

# Was ändert sich mit Einführung der Vollmachtsdatenbank 2.0

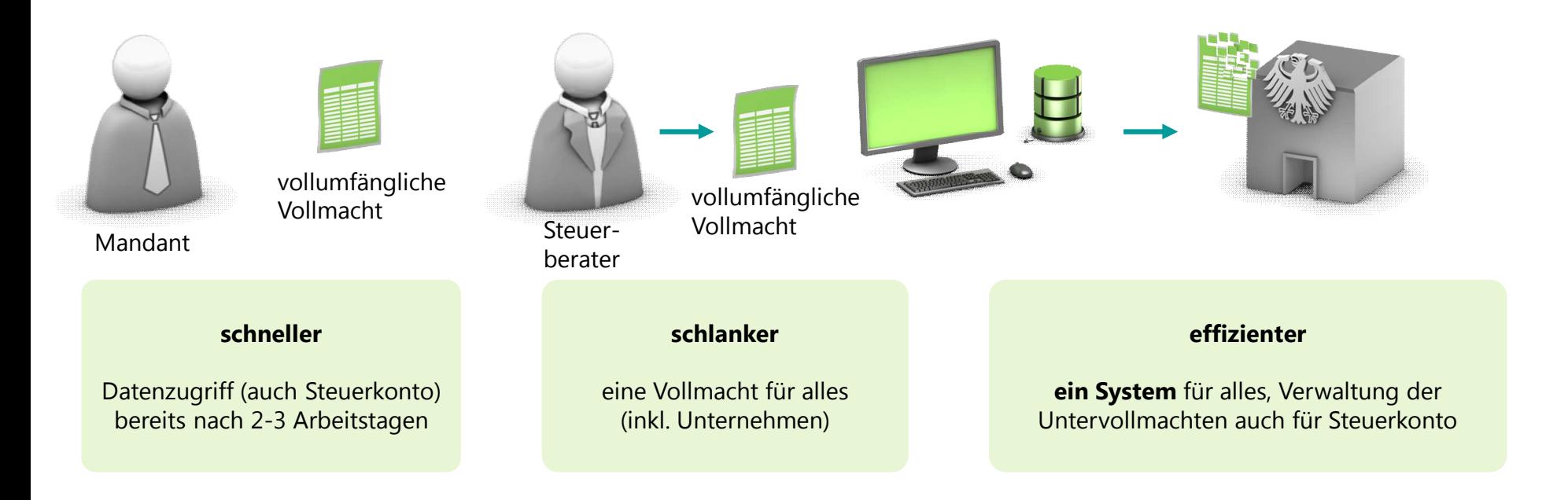

Seite 12

# Vorteile Vollmachtsdatenbank 2.0

Mit Freigabe der Vollmachtsdatenbank 2.0 besteht eine vollständige Anbindung an das System der Finanzverwaltung.

Ubermittlung und Verarbeitung sämtlicher Vollmachtsinhalte

Die heute existierenden drei gesonderten Wege für die vorausgefüllte Steuererklärung, das Steuerkonto und die Bekanntgabevollmacht werden zu nur noch einem Verfahren verschmolzen.

### **erhebliche Aufwandsreduzierung im Kanzleialltag**

Bereits in der VDB erfasste Vollmachten werden automatisch in das neue Verfahren überführt und profitieren so automatisch von den Prozessverbesserungen.

Seite 13

# Vorteile der Vollmachtsdatenbank 2.0

### Weitere Prozessverbesserungen

komplett elektronisches Verfahren:

kein zusätzlicher Versand der Papiervollmacht an die Finanzverwaltung

kein Schreiben mehr an die Mandanten:

kein Anschreiben Ihrer Mandanten durch die Finanzverwaltung (Vollmachtsvermutung gemäß §80a Abs. 2 AO).

#### einfache Vergabe von Untervollmachten:

- einfache Zuteilung von Berechtigungen für die DATEV SmartCards der Kanzlei zum Abruf der Daten der Finanzverwaltung mittels Vollmachtsdatenbank
- keine zusätzliche Registrierung von weiteren DATEV SmartCards pro Mandant notwendig bundeseinheitliches Verfahren:

Abwicklung der einzelnen Länderverfahren nicht mehr notwendig

Seite 14

### Auswirkungen der Vollmachtsdatenbank 2.0

Was passiert mit den bisherigen Verfahren und Berechtigungen?

**Länderspezifisches Verfahren** Steuerkonto bleibt vorerst **parallel bestehen.**

Bisher erteilte **Berechtigungen** für Steuerkonto **bestehen weiterhin.**

**Papiervollmachten** für die Bekanntgabevollmacht werden **weiterhin** von der Finanzverwaltung **angenommen.**

Seite 15

Registrieren und Arbeiten mit der VDB

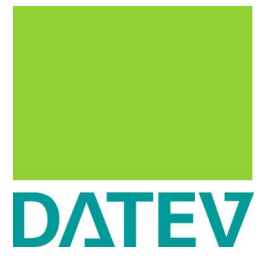

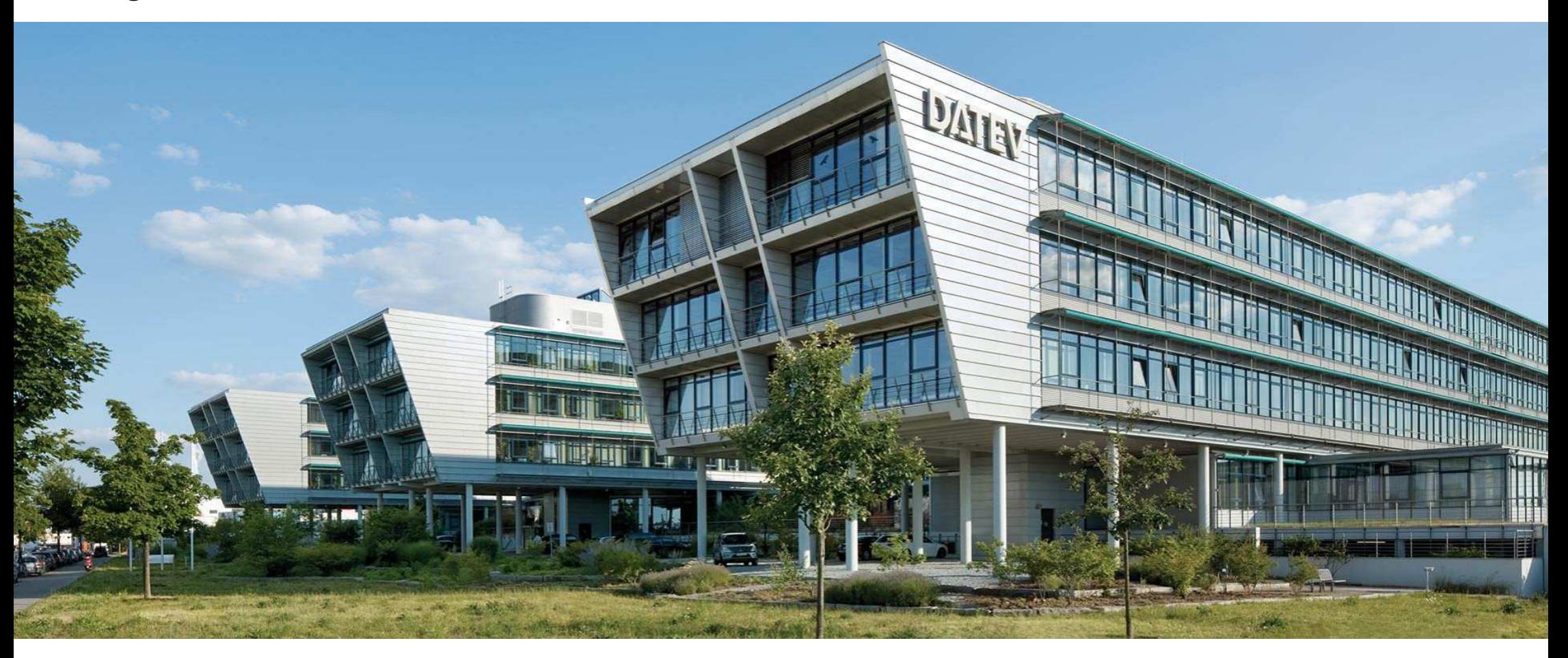

# Vollmachtsdatenbank im Überblick

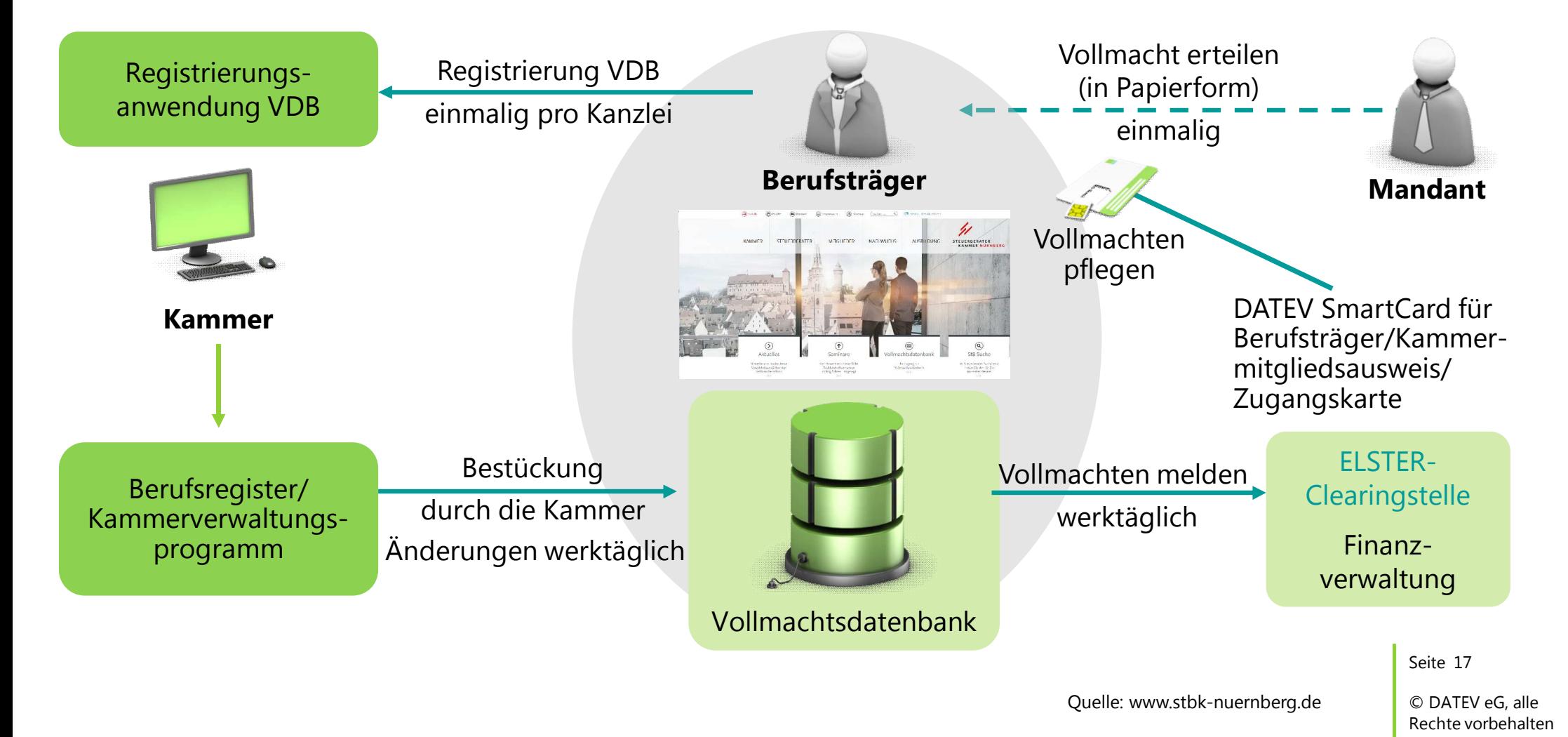

Authentifizierungsmedien

Zugang zum Programm

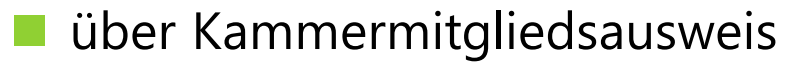

- n DATEV SmartCard für Berufsträger
- Zugangskarte

Vergabe von Untervollmachten für die Kanzleimitarbeiter mit DATEV SmartCards

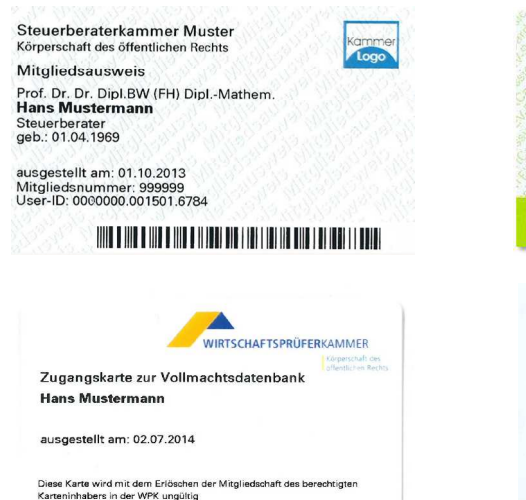

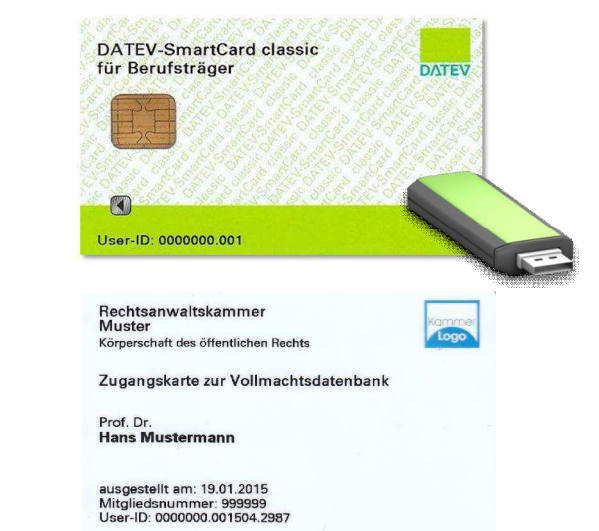

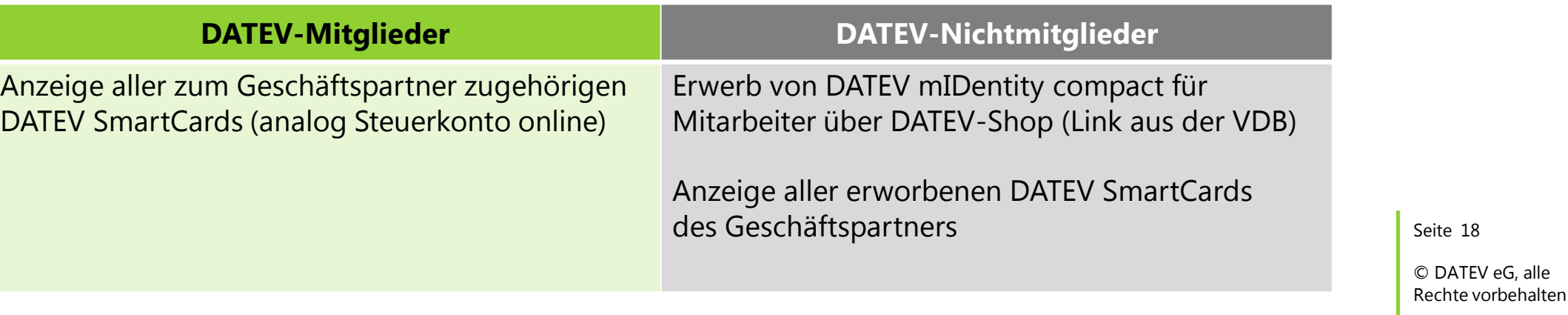

### Registrierung

n Aufruf erfolgt über die Homepage der Kammer (im Beispiel: Steuerberaterkammer Nürnberg) n Registrierung ist einmalig für jede Kanzlei durchzuführen

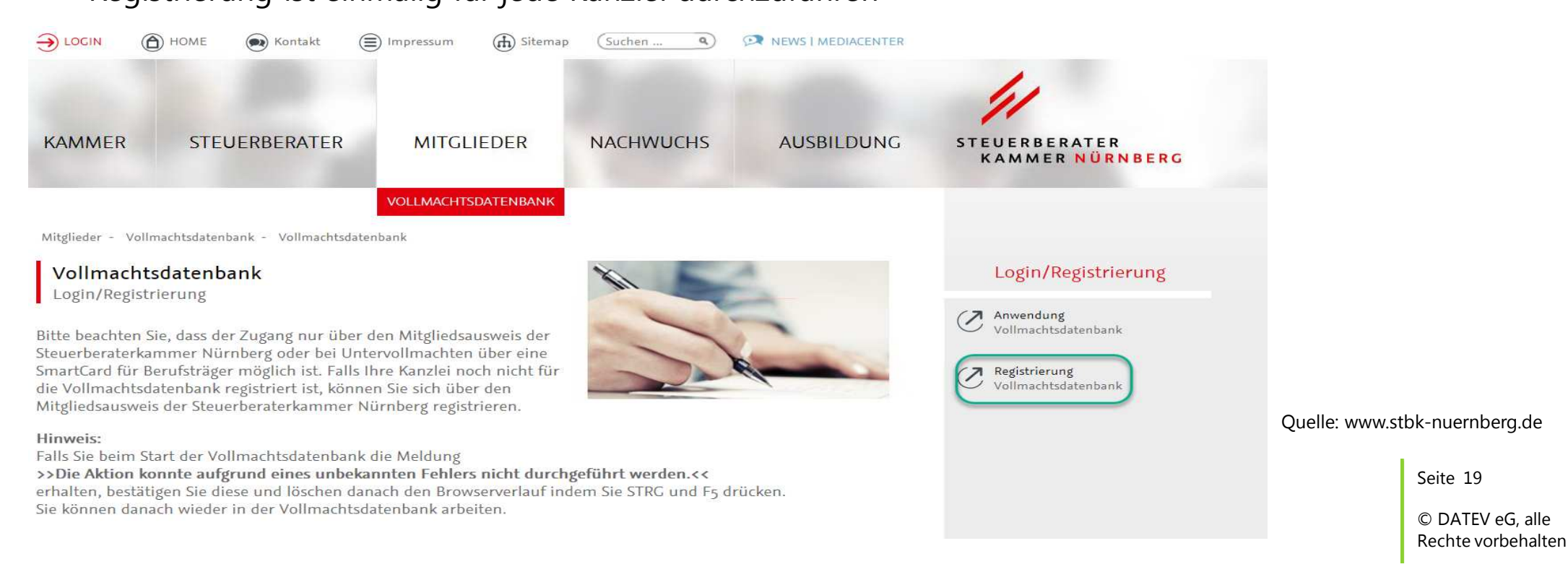

### Registrierung

Aufruf erfolgt über die Homepage der Kammer

(im Beispiel: Steuerberaterkammer Brandenburg)

Registrierung ist **einmalig** für jede Kanzlei durchzuführen

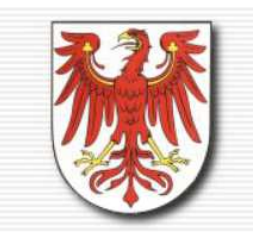

Home

#### STEUERBERATERKAMMER BRANDENBURG

Körperschaft des öffentlichen Rechts

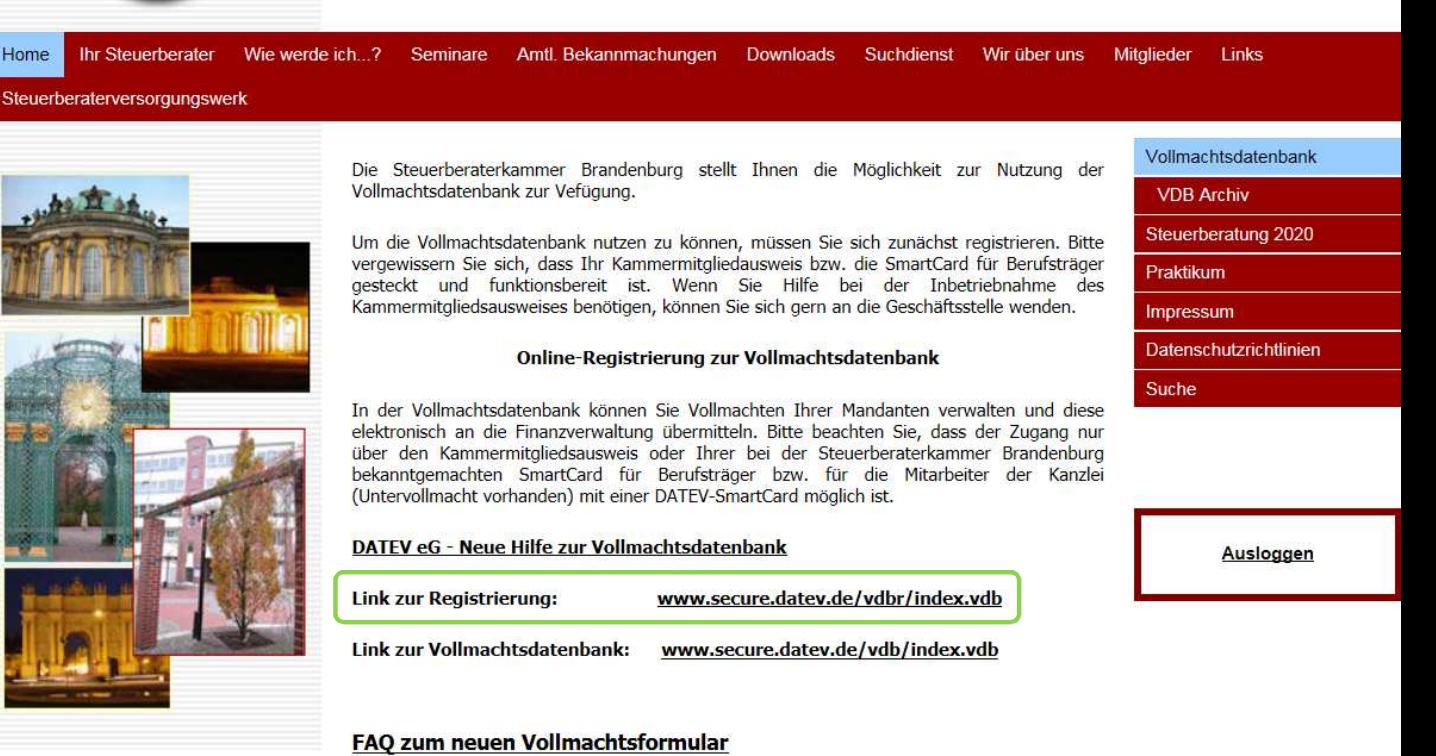

Seite 20

# Registrierungsassistent

### In fünf Schritten zur Registrierung

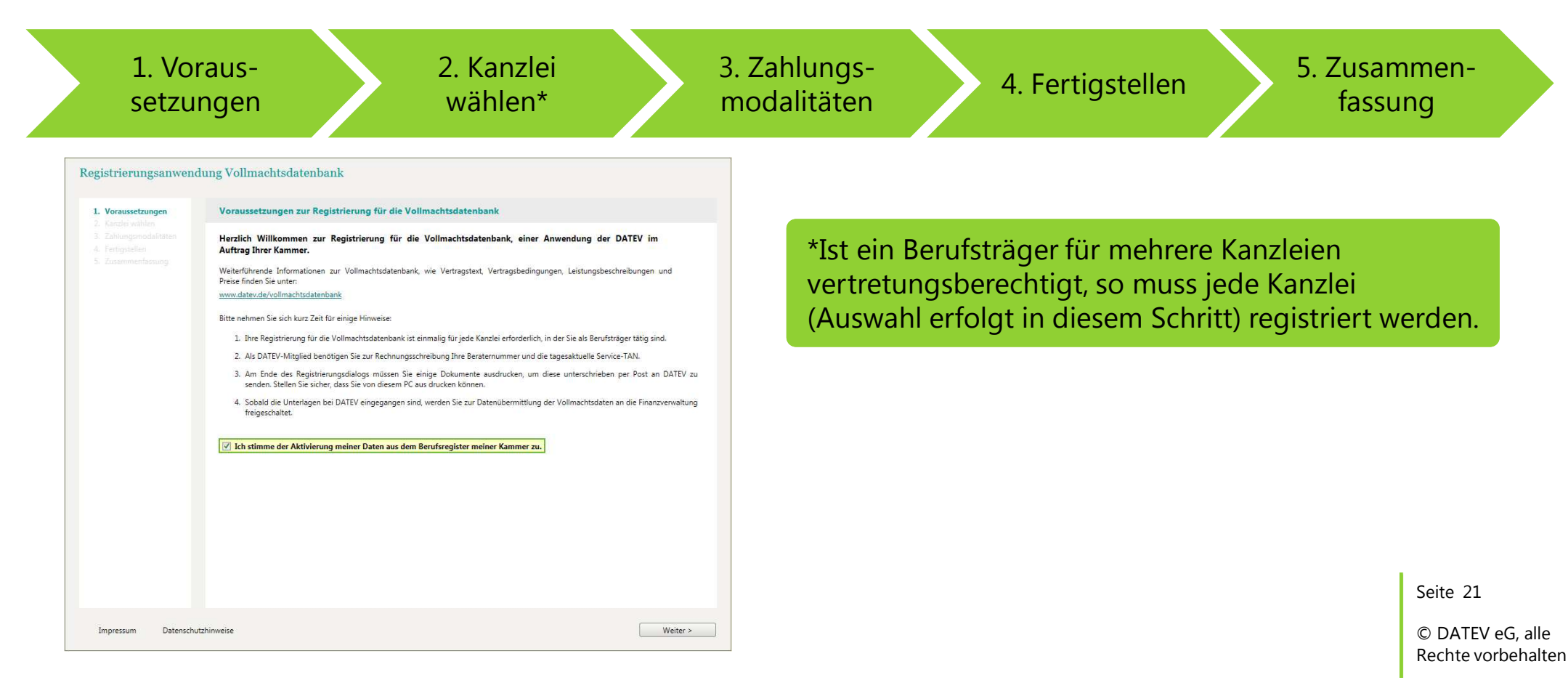

### Verwalten von Vollmachten

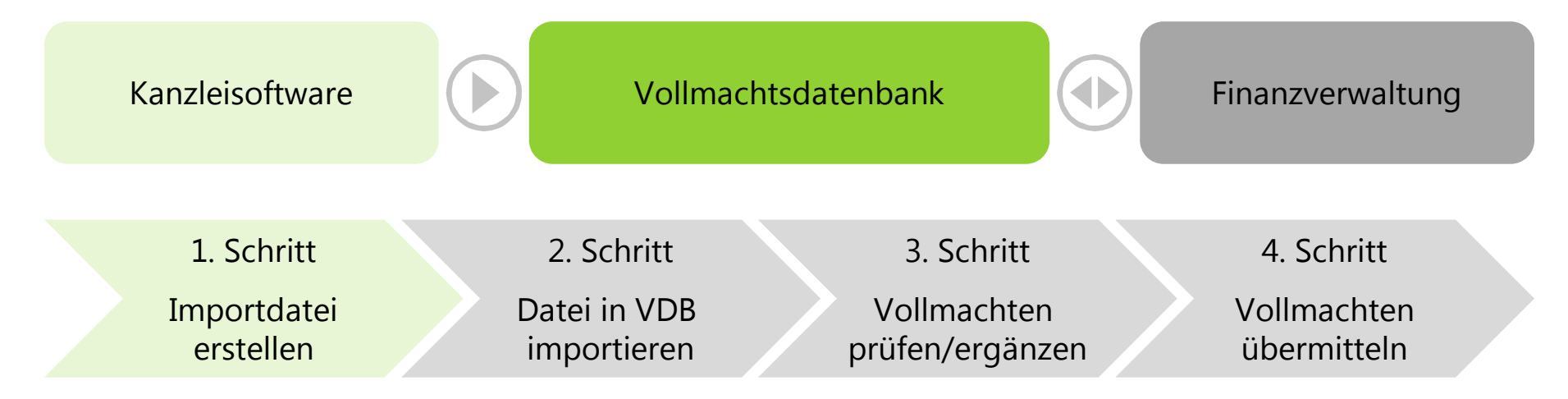

Seite 22

### Verwalten von Vollmachten

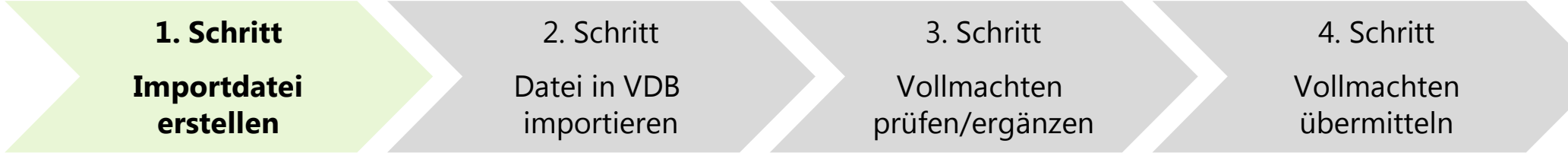

**1. Importdatei erstellen:** mit allen Vollmachtgeber-Stammdaten, die in der Vollmachtsdatenbank verwaltet werden sollen

- **n** definierte Importschnittstelle
- **n** Nutzung der Importschnittstelle mittels
	- **n** Microsoft Excel-Vorlage
	- **n** DATEV-Tool Vollmachtenexport
	- n Lösung anderer Softwarehersteller

Seite 23

### Verwalten von Vollmachten

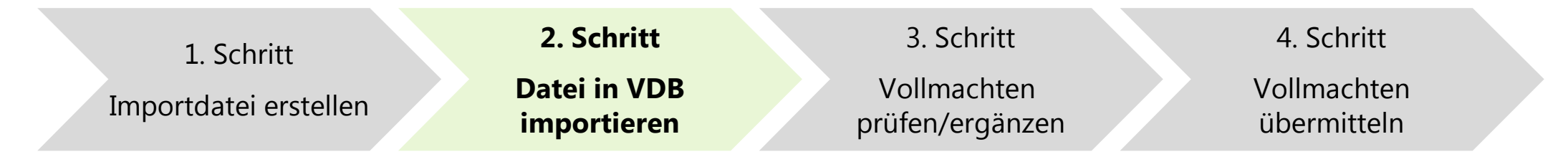

### **2. Datei in VDB importieren**

- n Voraussetzung: Importdatei gemäß Schnittstellenbeschreibung muss vorliegen
- **n Import erfolgt in der Anwendung Vollmachtsdatenbank**

Seite 24

### Verwalten von Vollmachten

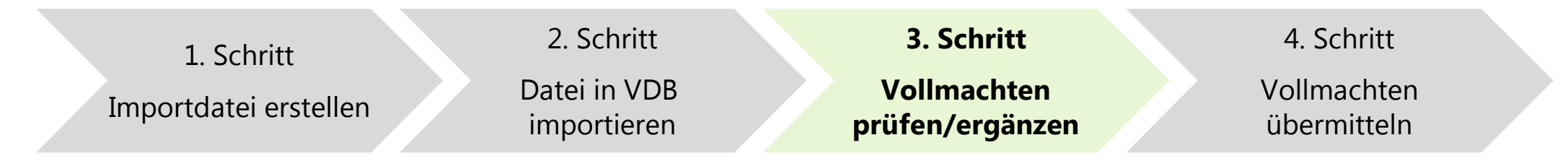

### **3. Vollmachten prüfen/ergänzen**

- Voraussetzung: Vollmachtgeber-Stammdaten wurden in VDB importiert
- Daten der Vollmachtgeber prüfen
- Vollmacht gemäß vorliegender, unterschriebener Papiervollmacht ergänzen (insbesondere Ort und Datum der Unterschrift)

Seite 25

### Verwalten von Vollmachten

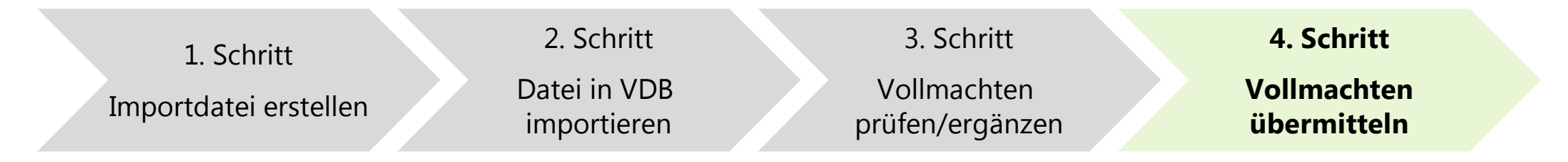

### **4. Vollmachten übermitteln**

- Vollmacht/en (Abrufberechtigung) an Finanzverwaltung übermitteln
	- Datenzugriff bereits nach 2-3 Arbeitstagen
	- **N Vollmacht muss weiterhin unterschrieben in der Kanzlei in Papierform vorliegen**

Seite 26

# Stammdatenimport

### Offene Importschnittstelle

Importmöglichkeit für DATEV-Nichtmitglieder

- offene Schnittstelle für den Datenimport (CSV-Format)
- n Schnittstellenbeschreibung steht auf den Internetseiten der BStBK, der WPK und der BRAK zum Download bereit
- Beschreibung zum Einbinden von DATEV SmartCards (für Datenabruf mit ESt-Programm) steht ebenfalls zur Verfügung

### **Tool Vollmachtenexport** für DATEV-Mitglieder

- Export von Adressaten aus den Zentralen Stammdaten für Einkommensteuermandanten zum Thema Vorausgefüllte Steuererklärung
- Info-Datenbank-Dokument "Tool Vollmachtenexport: Stammdaten für Mandanten aus den zentralen Stammdaten exportieren" (Dok.-Nr. 1070785)

Seite 27

# Schnittstellenfunktionen der Vollmachtsdatenbank, die allen Softwareherstellern zur Verfügung stehen

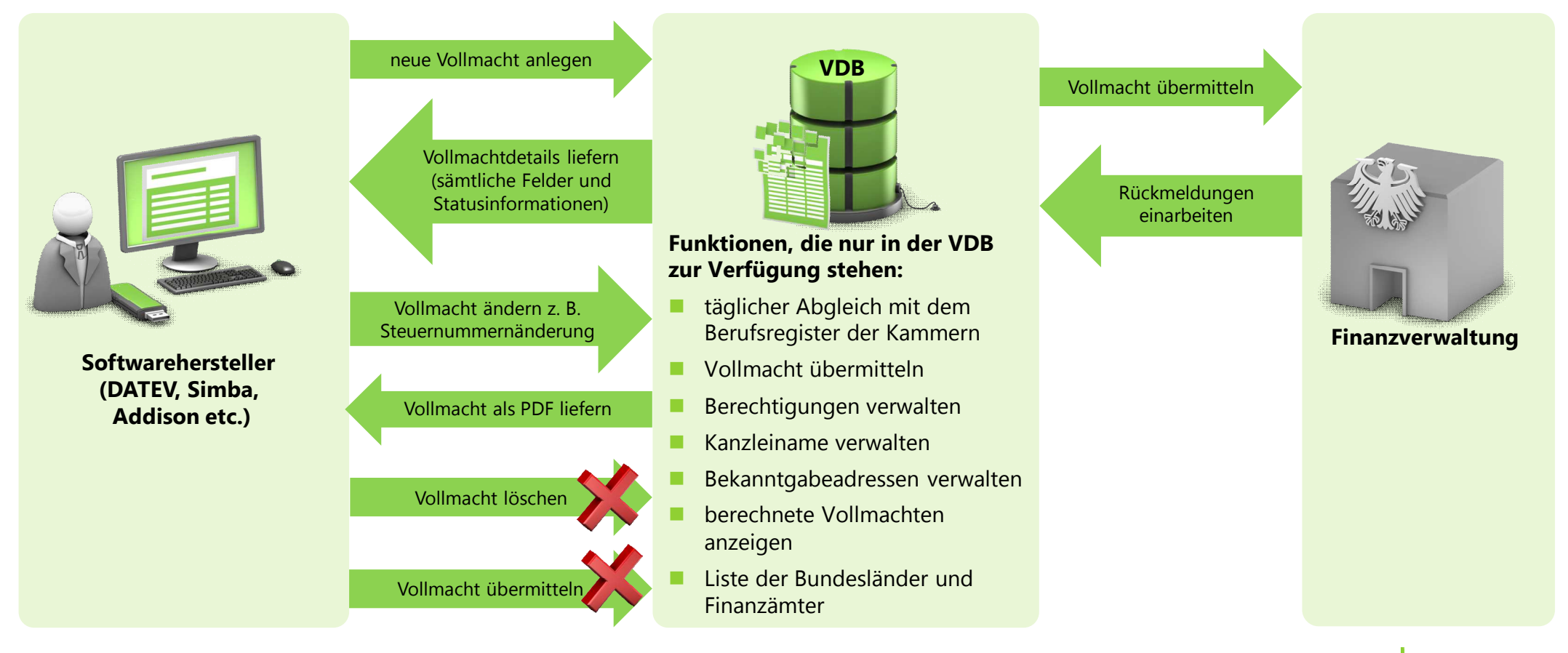

Seite 28

### Zentrale Stammdaten

### Verbesserte Anbindung der Vollmachtsdatenbank (VDB)

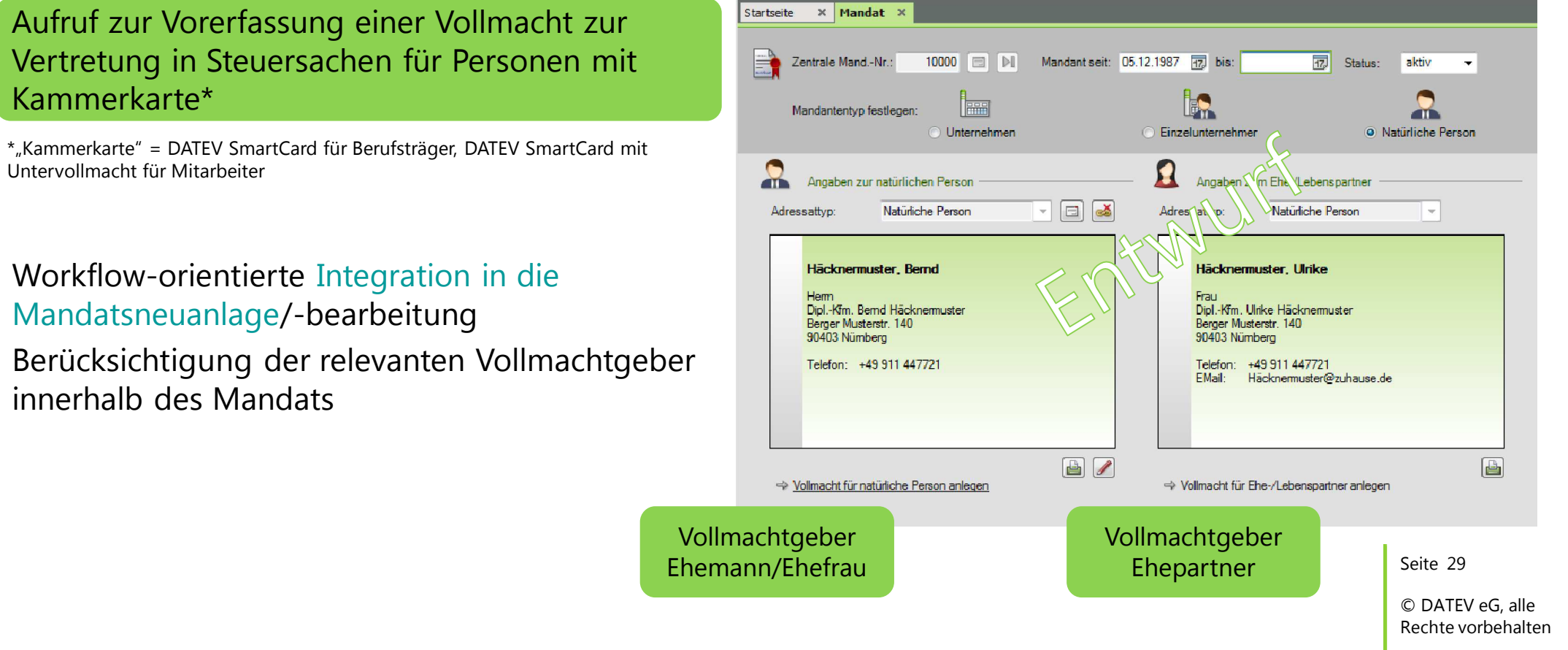

### Zentrale Stammdaten

### Verbesserte Anbindung der Vollmachtsdatenbank (VDB)

### Vorerfassung einer Vollmacht zur Vertretung in Steuersachen für Personen mit Kammerkarte\*

\*"Kammerkarte" = DATEV SmartCard für Berufsträger, DATEV SmartCard mit Untervollmacht für Mitarbeiter

Angelehnt an das Formular in der VDB Anbindung der Felder in den Stammdaten, soweit möglich (Vorbelegung, Historie, Validierung etc.)

Hinweis: Für eine Massenanlage von Vollmachten kann weiterhin das Tool Vollmachtenexport genutzt werden.

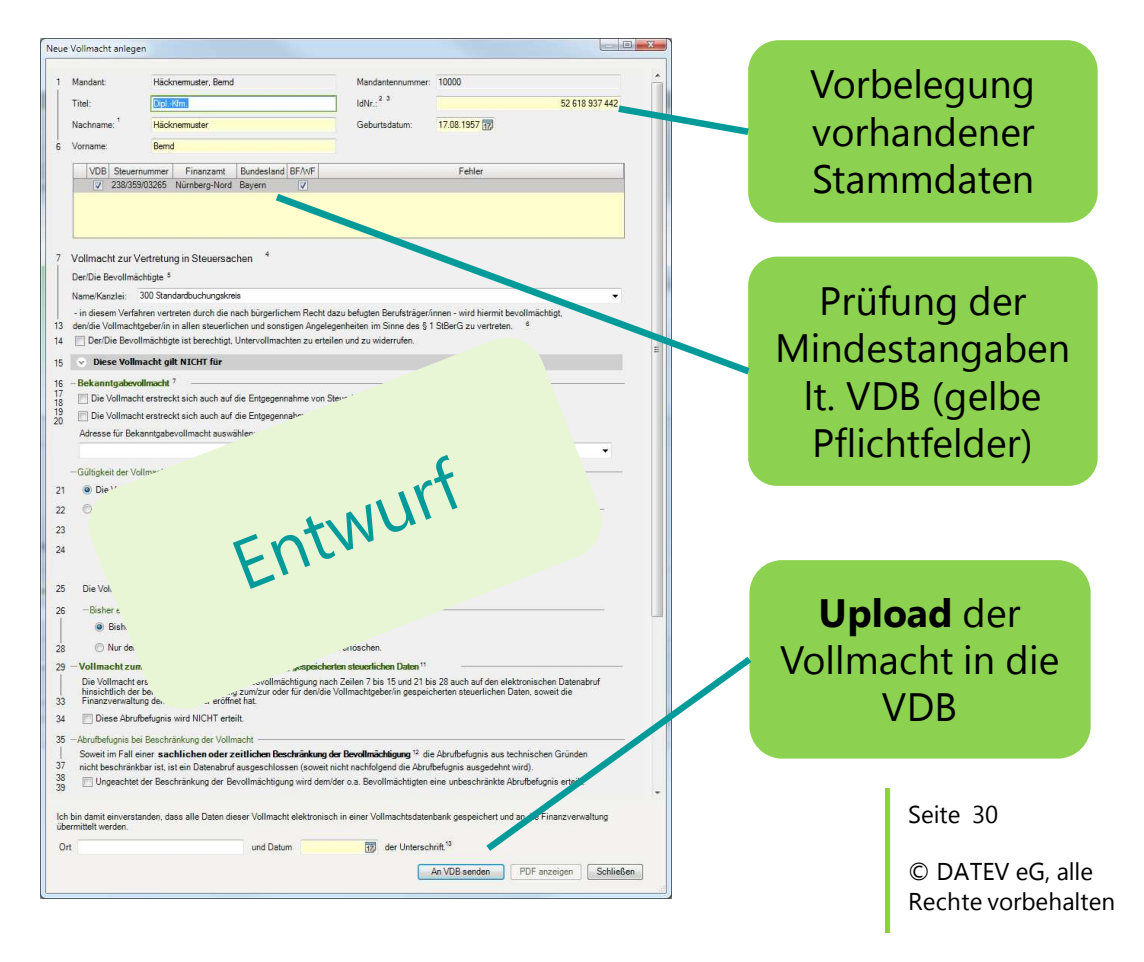

### Zentrale Stammdaten

### Verbesserte Anbindung der Vollmachtsdatenbank (VDB)

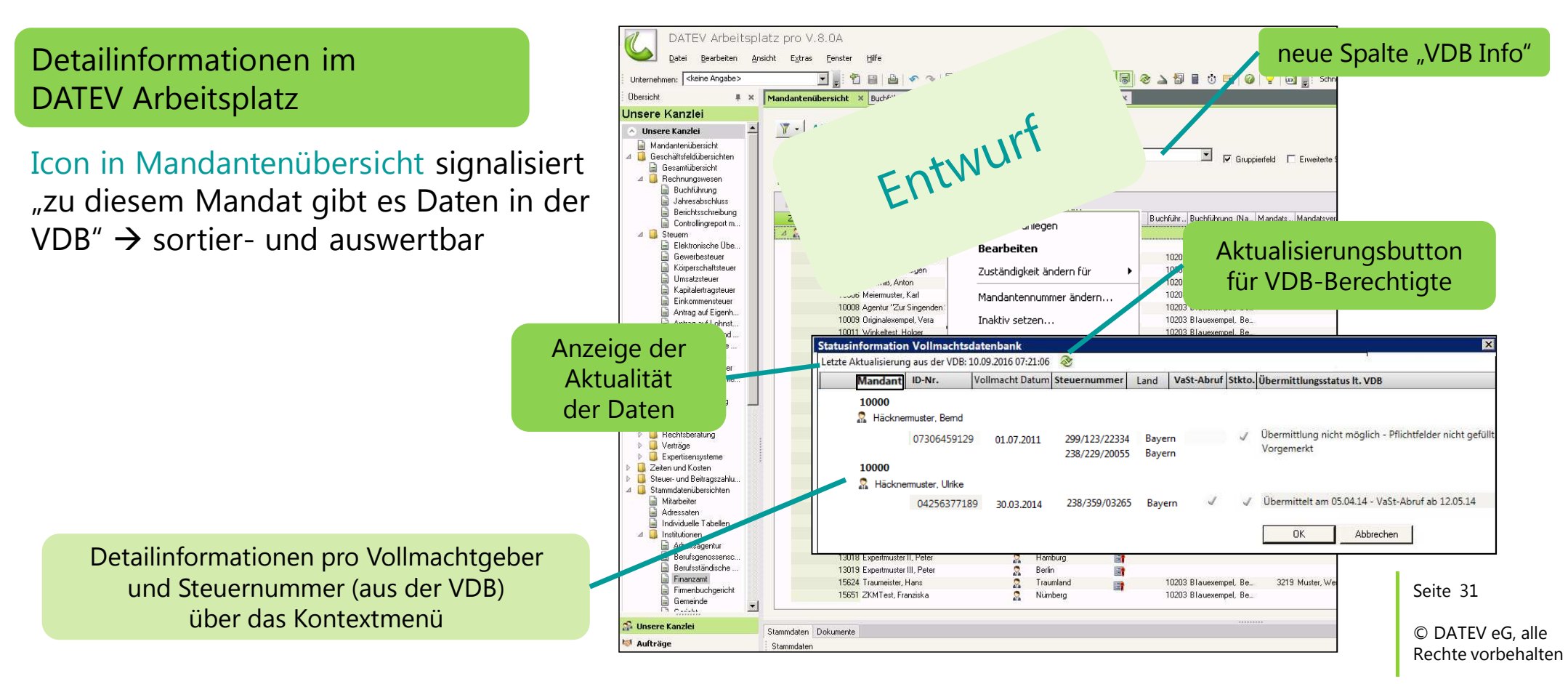

### Anwendung/Aufruf der Vollmachtsdatenbank

Aufruf erfolgt über die Homepage der Kammer

(im Beispiel: Steuerberaterkammer Brandenburg)

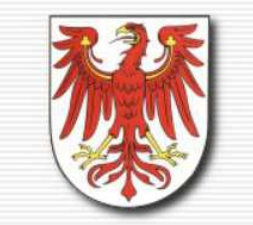

Home

#### STEUERBERATERKAMMER BRANDENBURG

Körperschaft des öffentlichen Rechts

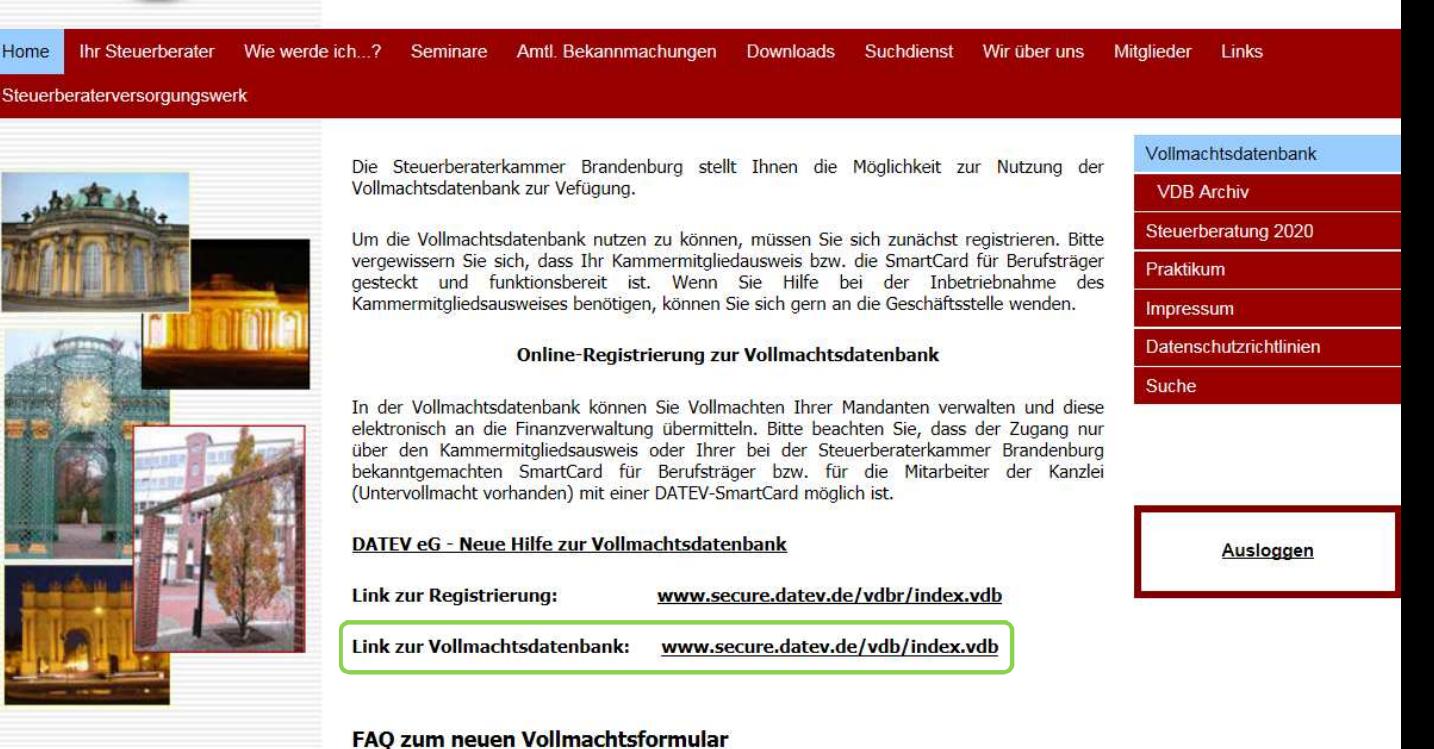

Seite 32

### Kanzlei verwalten

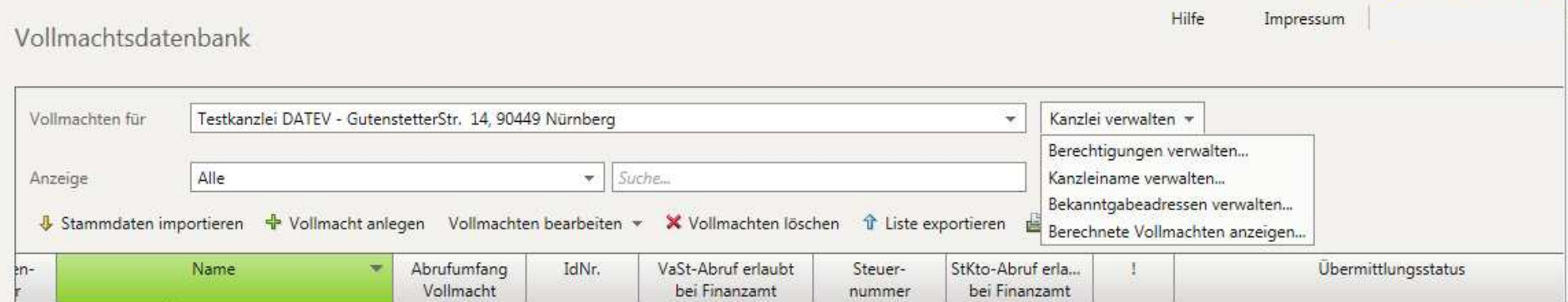

Seite 33

### Berechtigungen verwalten

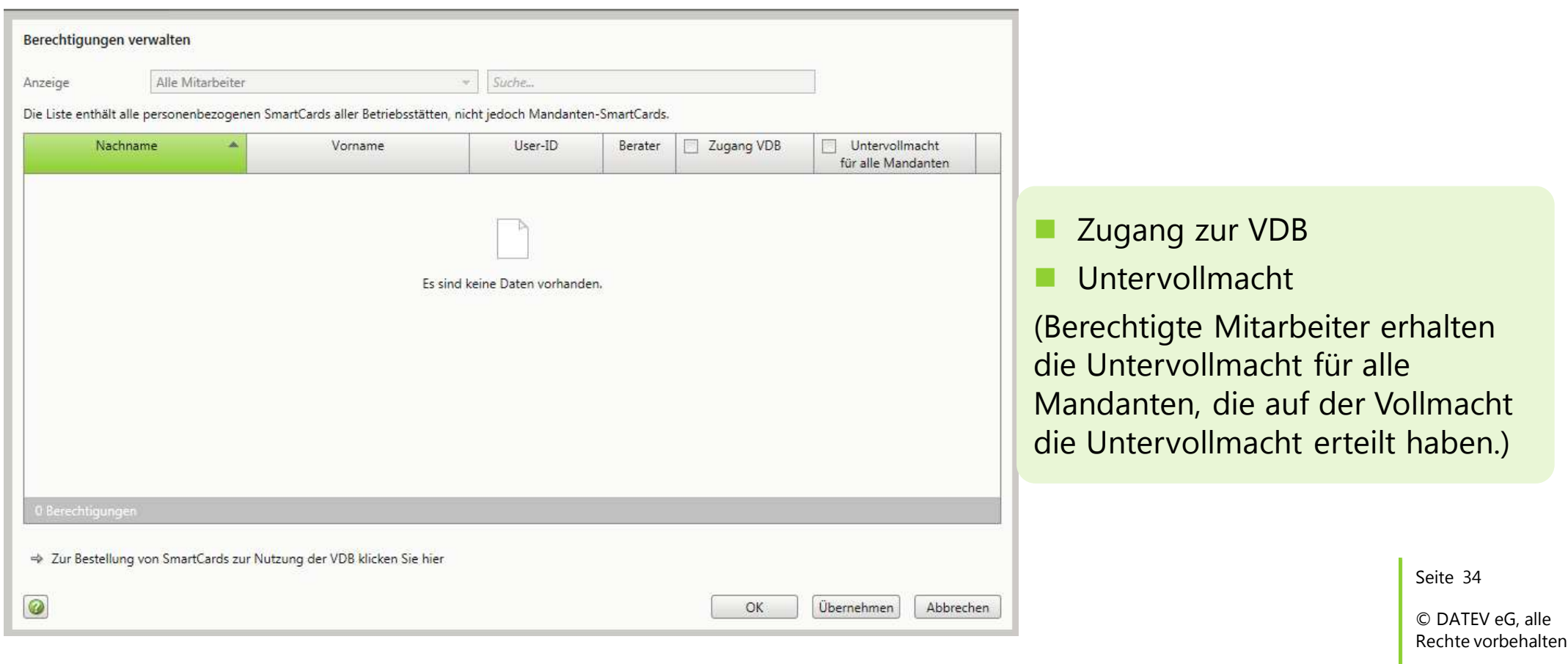

### Kanzleiname verwalten

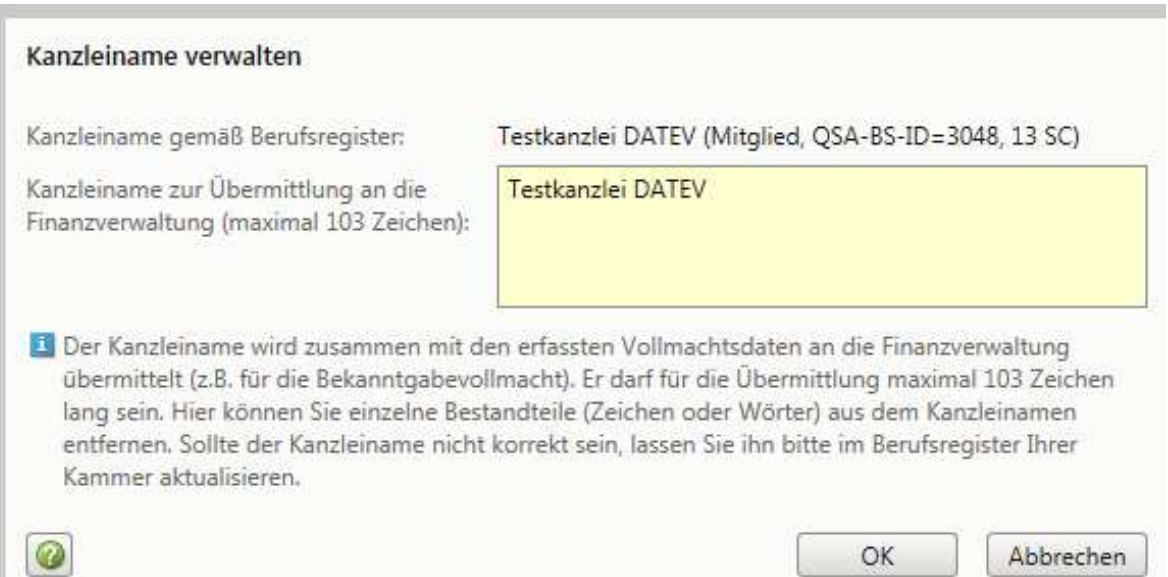

Seite 35

### Bekanntgabeadressen verwalten

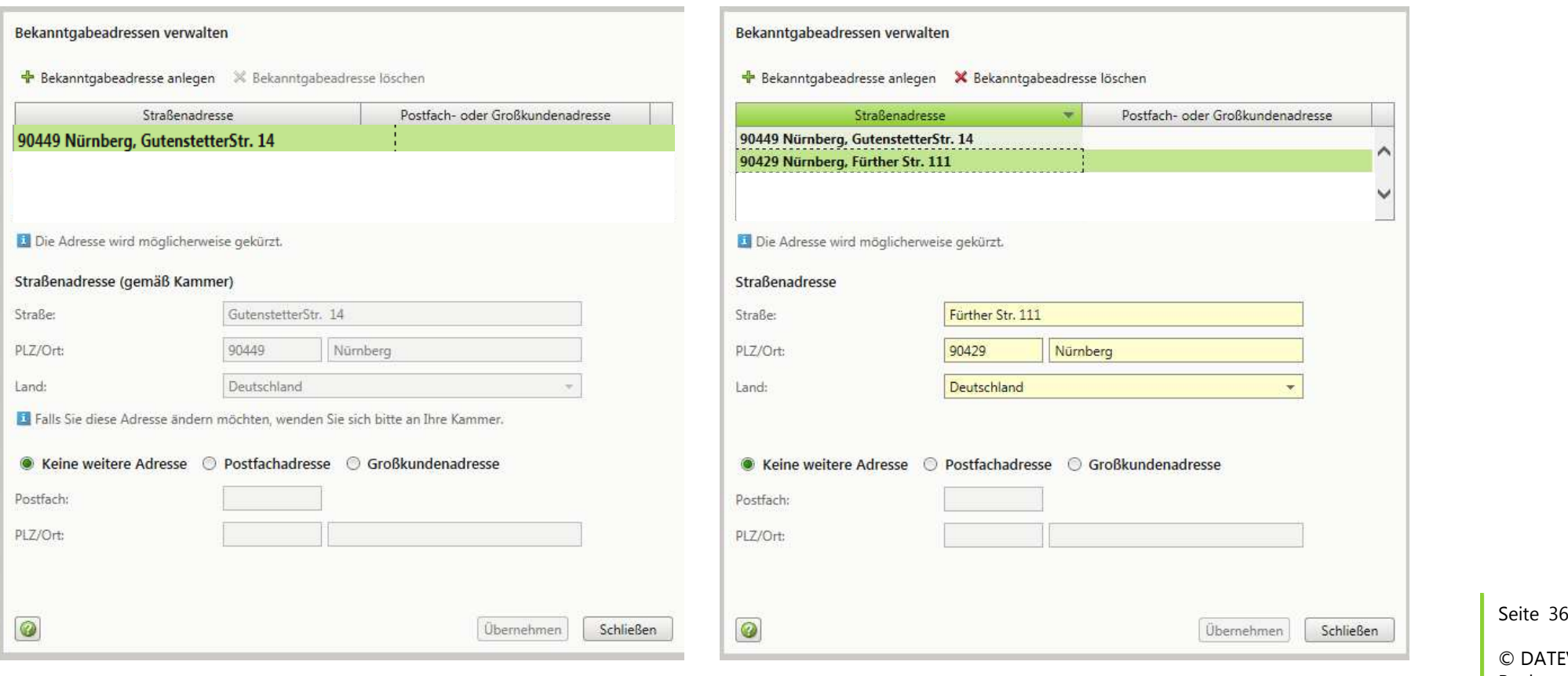

### Stammdaten importieren

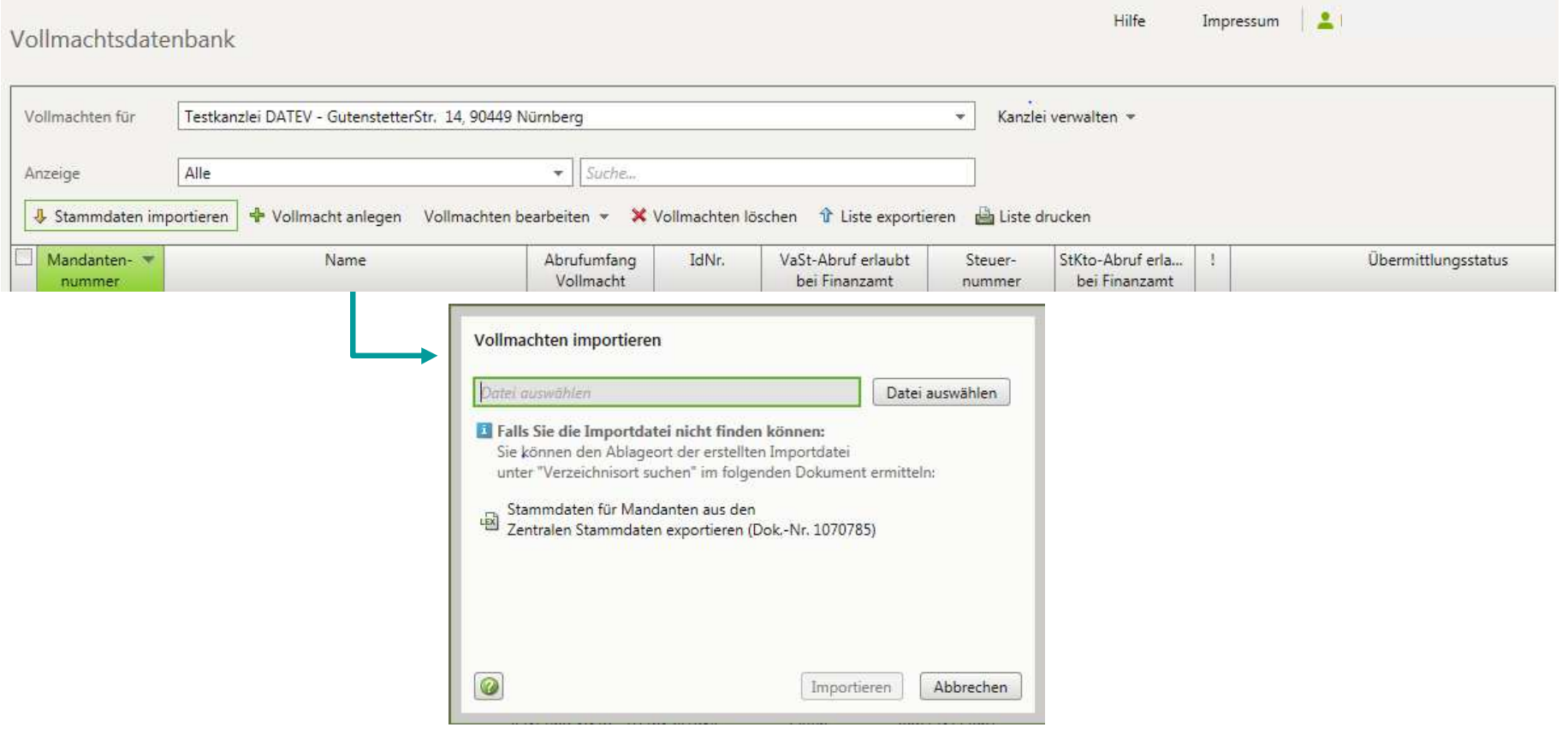

© DATEV eG, alle Rechte vorbehalten

Seite 37

### Vollmachtsliste nach dem Import

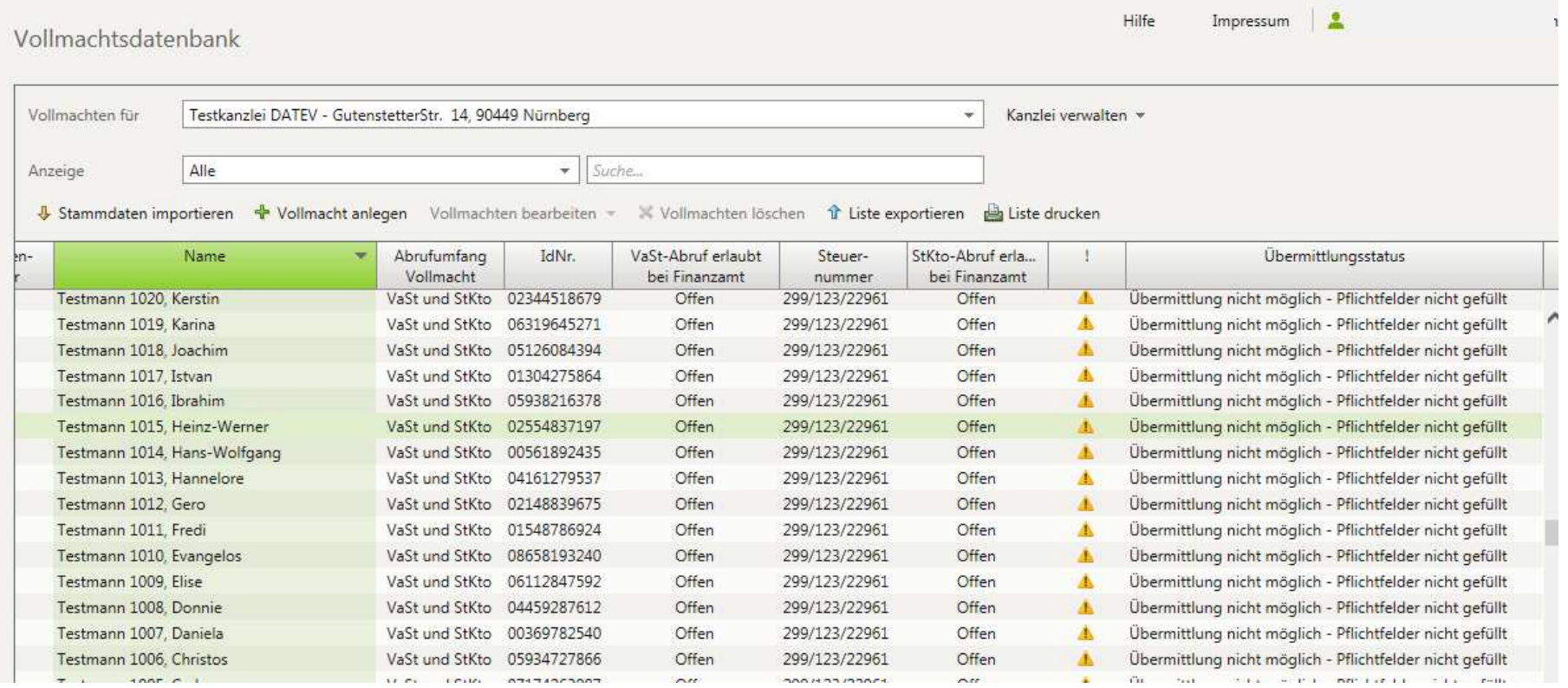

Seite 38

# Vollmachten bearbeiten

### Vollmachten prüfen und ergänzen Natürliche Person

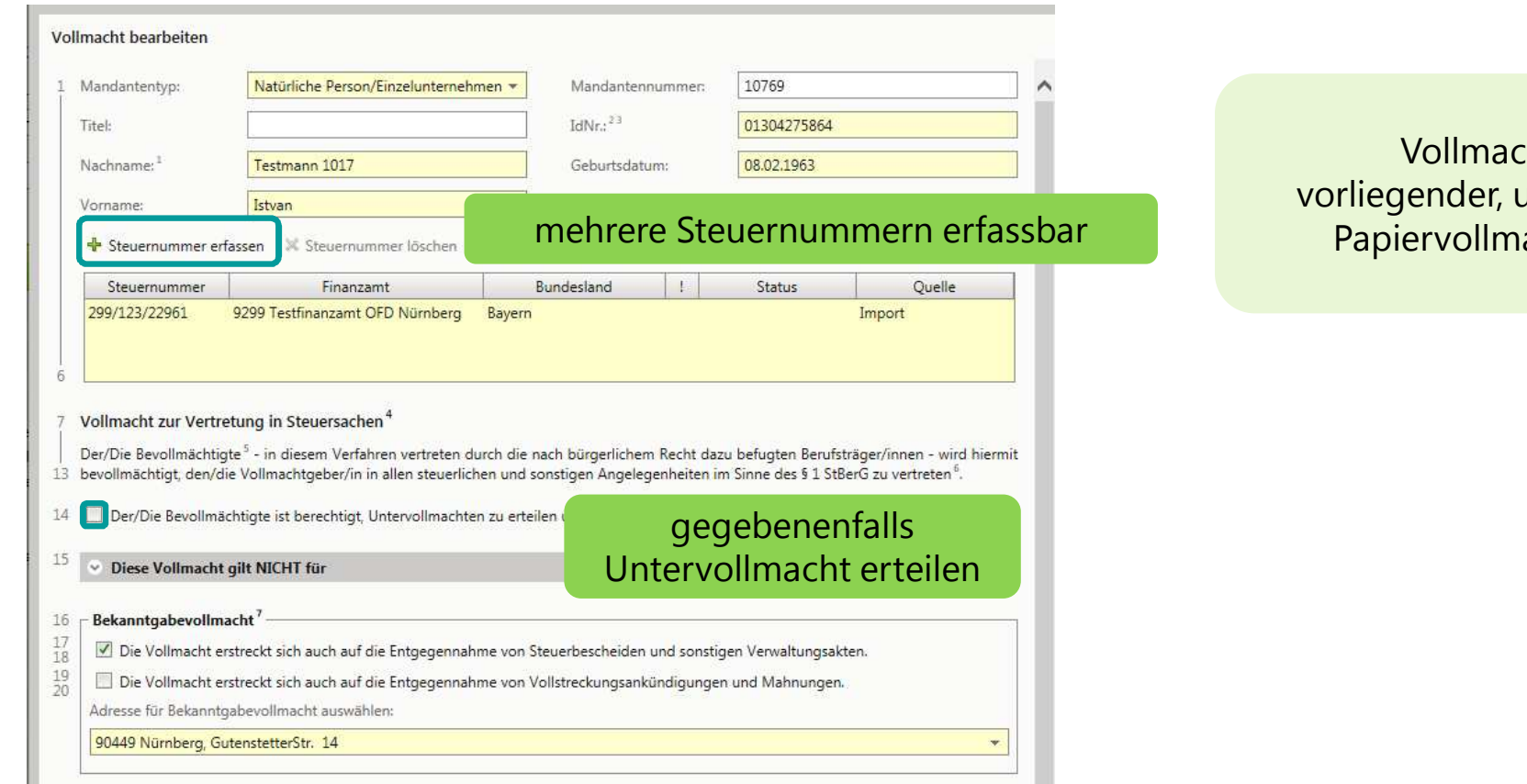

 $cht$  gemäß unterschriebener acht ergänzen

Seite 39

# Vollmacht bearbeiten

### Vollmachten prüfen und ergänzen Unternehmen

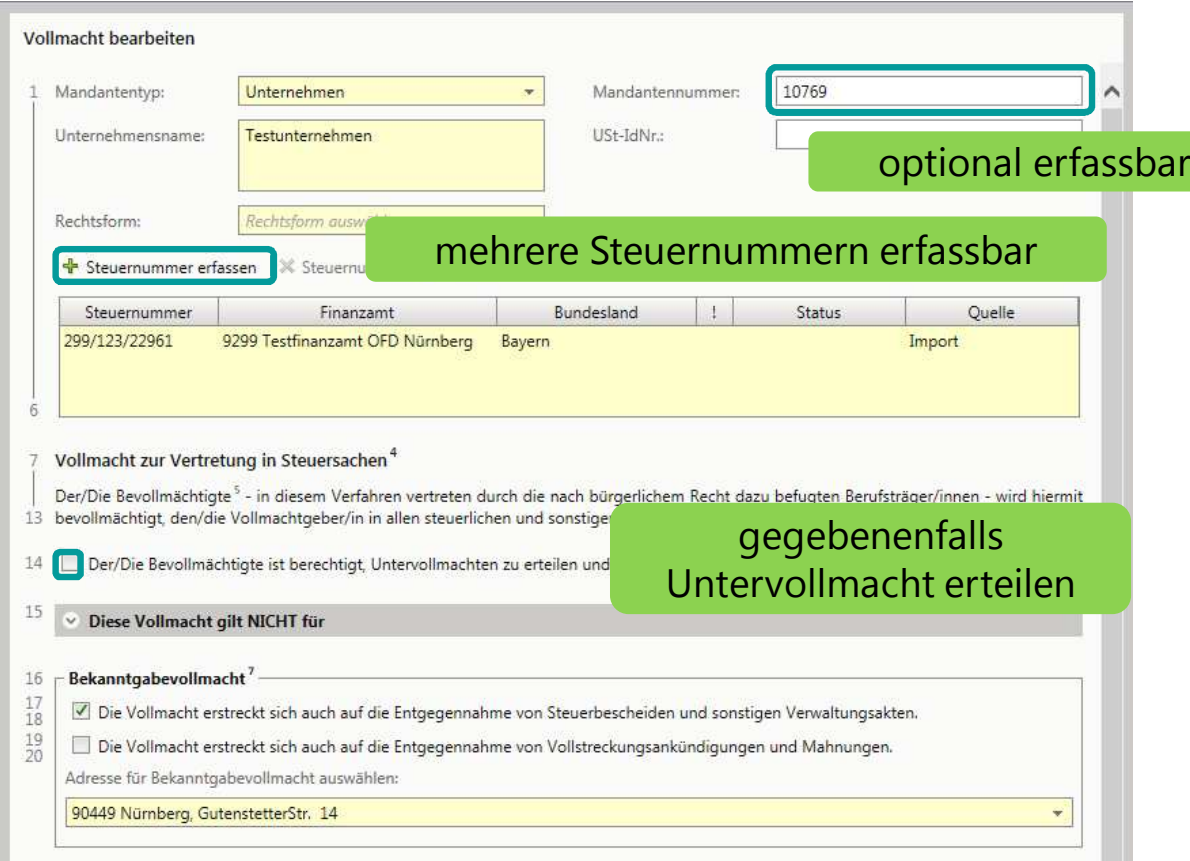

Vollmacht gemäß vorliegender, unterschriebener Papiervollmacht ergänzen

Seite 40

# Vollmacht bearbeiten

### Vollmacht prüfen und ergänzen

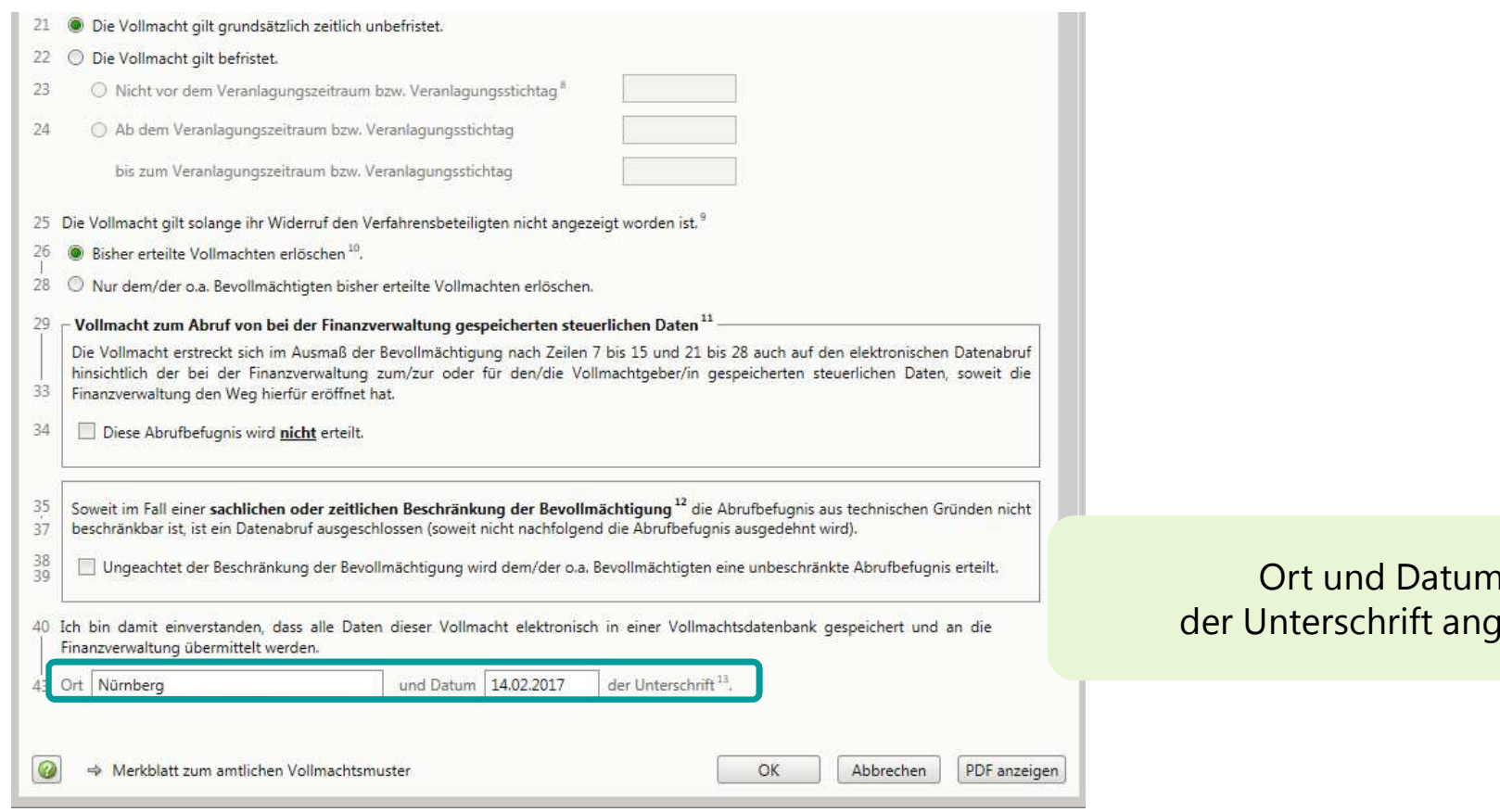

### Ort und Datum geben

Seite 41

## Vollmachtsdatenbank bearbeiten

### Mehrere Vollmachten gleichzeitig bearbeiten

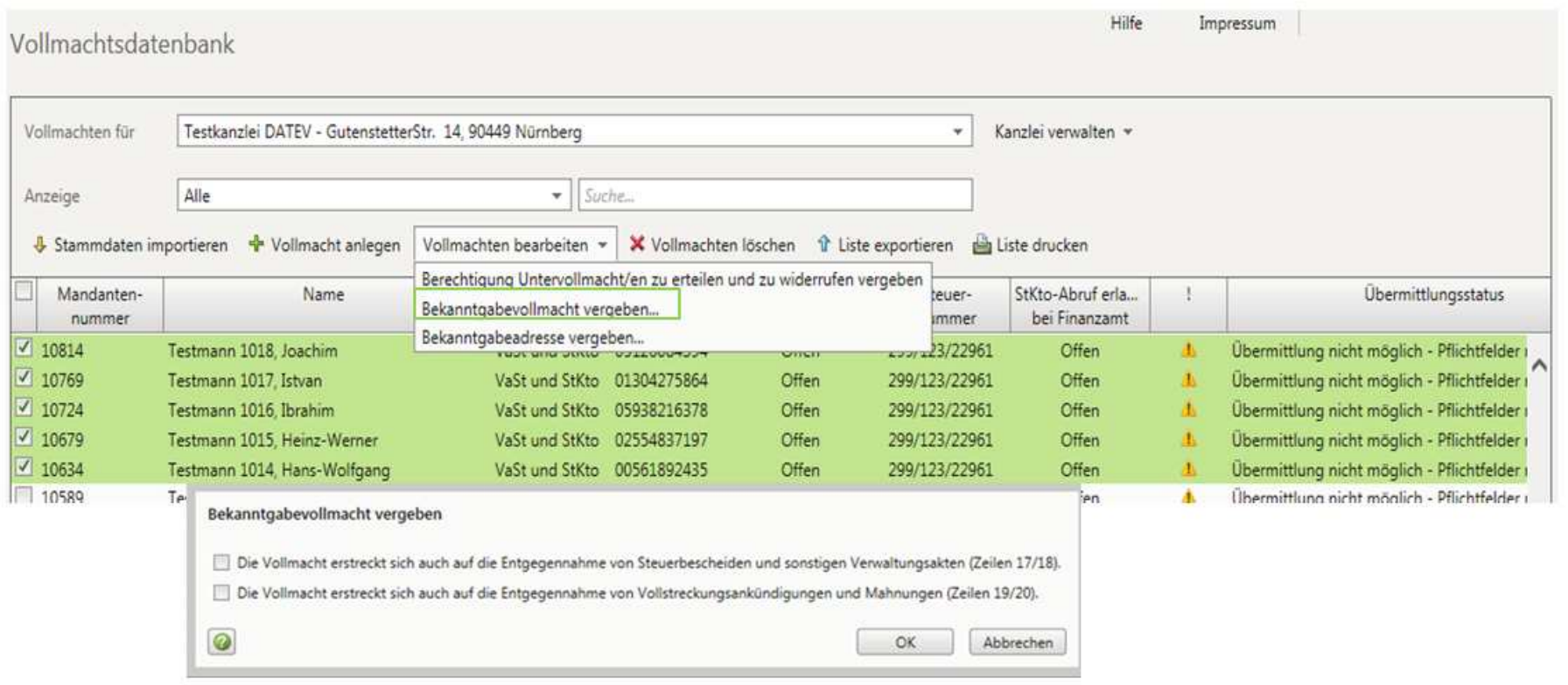

Seite 42

# Vollmachten übermitteln

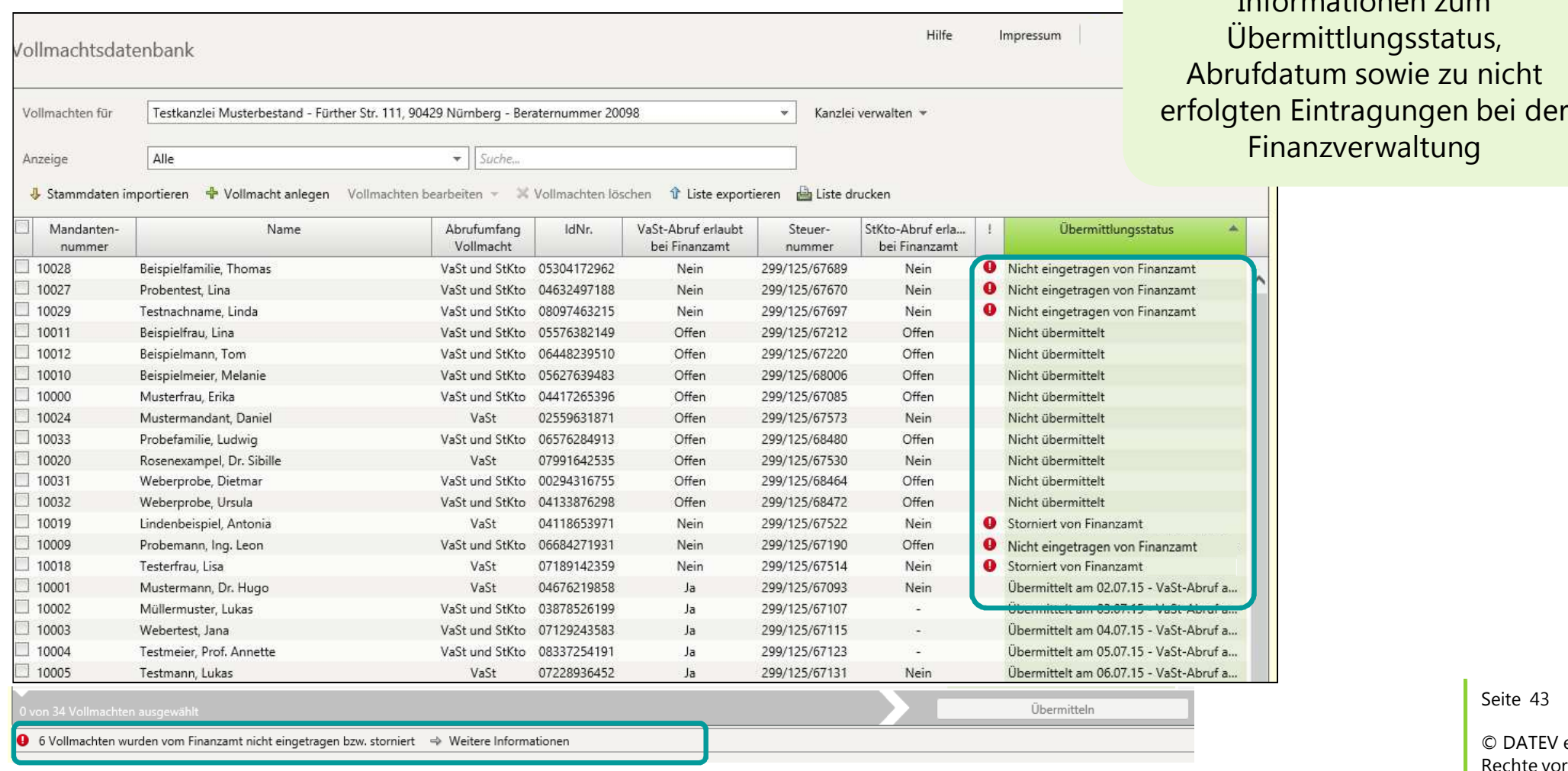

eG, alle <sub>p</sub>rbehalten

Informationen zum

# Status Vollmacht nach Übermittlung

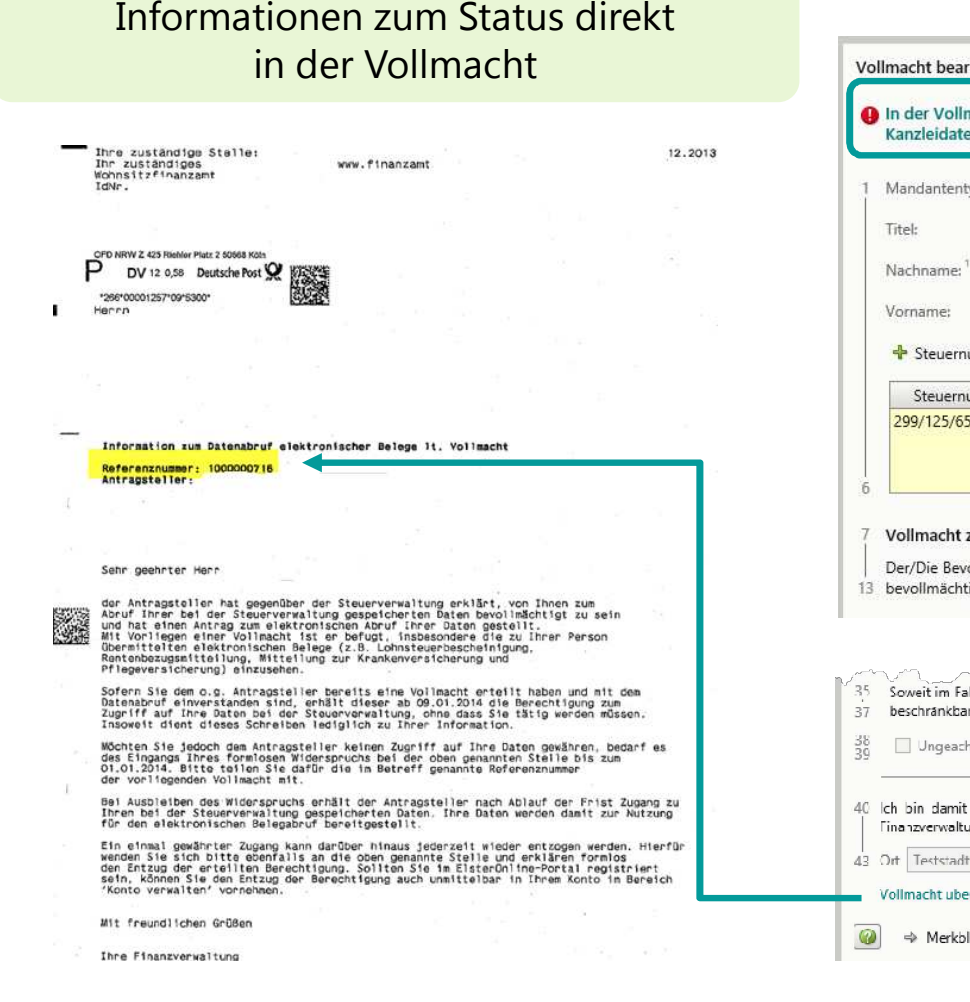

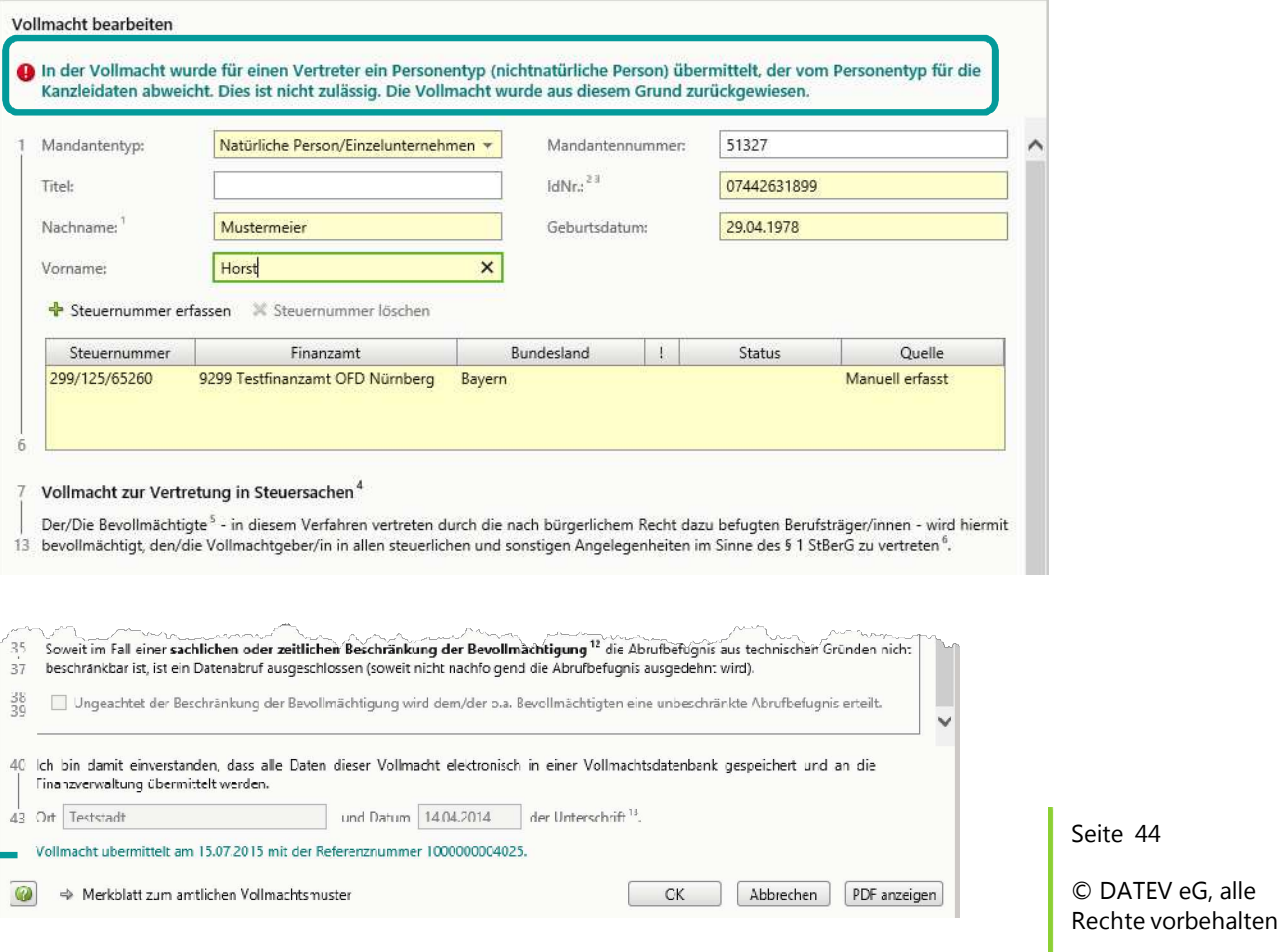

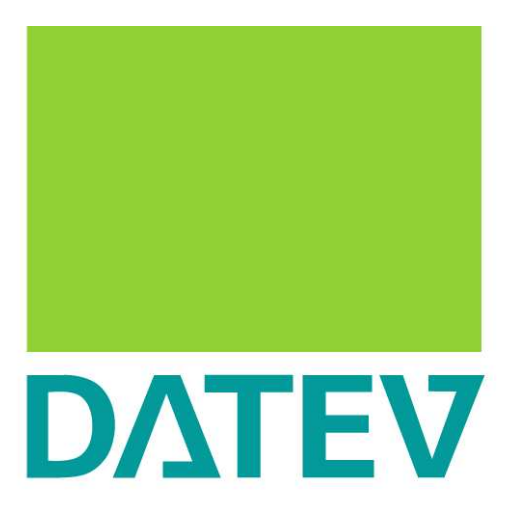

Zukunft gestalten. Gemeinsam.